# Veritas Storage Foundation™ and High Availability Solutions Release Notes

HP-UX 11i Version 2

5.0 Maintenance Pack 2 Rolling Patch 3

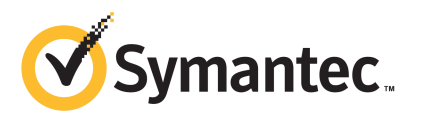

# Veritas Storage Foundation™ and High Availability Solutions Release Notes

The software described in this book is furnished under a license agreement and may be used only in accordance with the terms of the agreement.

Product version: 5.0 MP2RP3

Document version: 5.0MP2RP3.0

#### Legal Notice

Copyright © 2010 Symantec Corporation. All rights reserved.

Symantec, the Symantec logo, Veritas, Veritas Storage Foundation, CommandCentral, NetBackup, Enterprise Vault, and LiveUpdate are trademarks or registered trademarks of Symantec corporation or its affiliates in the U.S. and other countries. Other names may be trademarks of their respective owners.

The product described in this document is distributed under licenses restricting its use, copying, distribution, and decompilation/reverse engineering. No part of this document may be reproduced in any form by any means without prior written authorization of Symantec Corporation and its licensors, if any.

THEDOCUMENTATIONISPROVIDED"ASIS"ANDALLEXPRESSORIMPLIEDCONDITIONS, REPRESENTATIONS AND WARRANTIES, INCLUDING ANY IMPLIED WARRANTY OF MERCHANTABILITY, FITNESS FOR A PARTICULAR PURPOSE OR NON-INFRINGEMENT, ARE DISCLAIMED, EXCEPT TO THE EXTENT THAT SUCH DISCLAIMERS ARE HELD TO BELEGALLYINVALID.SYMANTECCORPORATIONSHALLNOTBELIABLEFORINCIDENTAL OR CONSEQUENTIAL DAMAGES IN CONNECTION WITH THE FURNISHING, PERFORMANCE, OR USE OF THIS DOCUMENTATION. THE INFORMATION CONTAINED IN THIS DOCUMENTATION IS SUBJECT TO CHANGE WITHOUT NOTICE.

The Licensed Software and Documentation are deemed to be commercial computer software as defined in FAR 12.212 and subject to restricted rights as defined in FAR Section 52.227-19 "Commercial Computer Software - Restricted Rights" and DFARS 227.7202, "Rights in Commercial Computer Software or Commercial Computer Software Documentation", as applicable, and any successor regulations. Any use, modification, reproduction release, performance, display or disclosure ofthe Licensed Software and Documentation by the U.S. Government shall be solely in accordance with the terms of this Agreement.

Symantec Corporation 350 Ellis Street Mountain View, CA 94043

<http://www.symantec.com>

# Technical Support

<span id="page-3-0"></span>Symantec Technical Support maintains support centers globally. Technical Support's primary role is to respond to specific queries about product features and functionality. The Technical Support group also creates content for our online Knowledge Base. The Technical Support group works collaboratively with the other functional areas within Symantec to answer your questions in a timely fashion. For example, the Technical Support group works with Product Engineering and Symantec Security Response to provide alerting services and virus definition updates.

Symantec's support offerings include the following:

- A range of support options that give you the flexibility to select the right amount of service for any size organization
- Telephone and/or Web-based support that provides rapid response and up-to-the-minute information
- Upgrade assurance that delivers software upgrades
- Global support purchased on a regional business hours or 24 hours a day, 7 days a week basis
- Premium service offerings that include Account Management Services

For information about Symantec's support offerings, you can visit our Web site at the following URL:

#### [www.symantec.com/business/support/index.jsp](http://www.symantec.com/business/support/index.jsp)

All support services will be delivered in accordance with your support agreement and the then-current enterprise technical support policy.

#### Contacting Technical Support

Customers with a current support agreement may access Technical Support information at the following URL:

#### [www.symantec.com/business/support/contact\\_techsupp\\_static.jsp](http://www.symantec.com/business/support/contact_techsupp_static.jsp)

Before contacting Technical Support, make sure you have satisfied the system requirements that are listed in your product documentation. Also, you should be at the computer on which the problem occurred, in case it is necessary to replicate the problem.

When you contact Technical Support, please have the following information available:

■ Product release level

- Hardware information
- Available memory, disk space, and NIC information
- Operating system
- Version and patch level
- Network topology
- Router, gateway, and IP address information
- Problem description:
	- Error messages and log files
	- Troubleshooting that was performed before contacting Symantec
	- Recent software configuration changes and network changes

#### Licensing and registration

If your Symantec product requires registration or a license key, access our technical support Web page at the following URL:

[www.symantec.com/business/support/](http://www.symantec.com/business/support/)

## Customer service

Customer service information is available at the following URL:

[www.symantec.com/business/support/](http://www.symantec.com/business/support/)

Customer Service is available to assist with non-technical questions, such as the following types of issues:

- Questions regarding product licensing or serialization
- Product registration updates, such as address or name changes
- General product information (features, language availability, local dealers)
- Latest information about product updates and upgrades
- Information about upgrade assurance and support contracts
- Information about the Symantec Buying Programs
- Advice about Symantec's technical support options
- Nontechnical presales questions
- Issues that are related to CD-ROMs or manuals

#### Support agreement resources

If you want to contact Symantec regarding an existing support agreement, please contact the support agreement administration team for your region as follows:

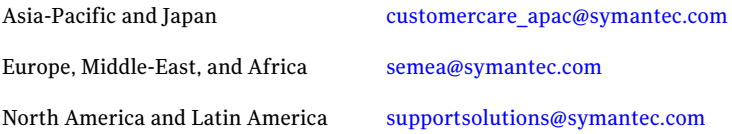

#### Documentation

Your feedback on product documentation is important to us. Send suggestions for improvements and reports on errors or omissions. Include the title and document version (located on the second page), and chapter and section titles of the text on which you are reporting. Send feedback to:

[docs@symantec.com](mailto:docs@symantec.com)

## About Symantec Connect

Symantec Connect is the peer-to-peer technical community site for Symantec's enterprise customers. Participants can connect and share information with other product users, including creating forum posts, articles, videos, downloads, blogs and suggesting ideas, as well as interact with Symantec product teams and Technical Support. Content is rated by the community, and members receive reward points for their contributions.

<http://www.symantec.com/connect/storage-management>

# **Contents**

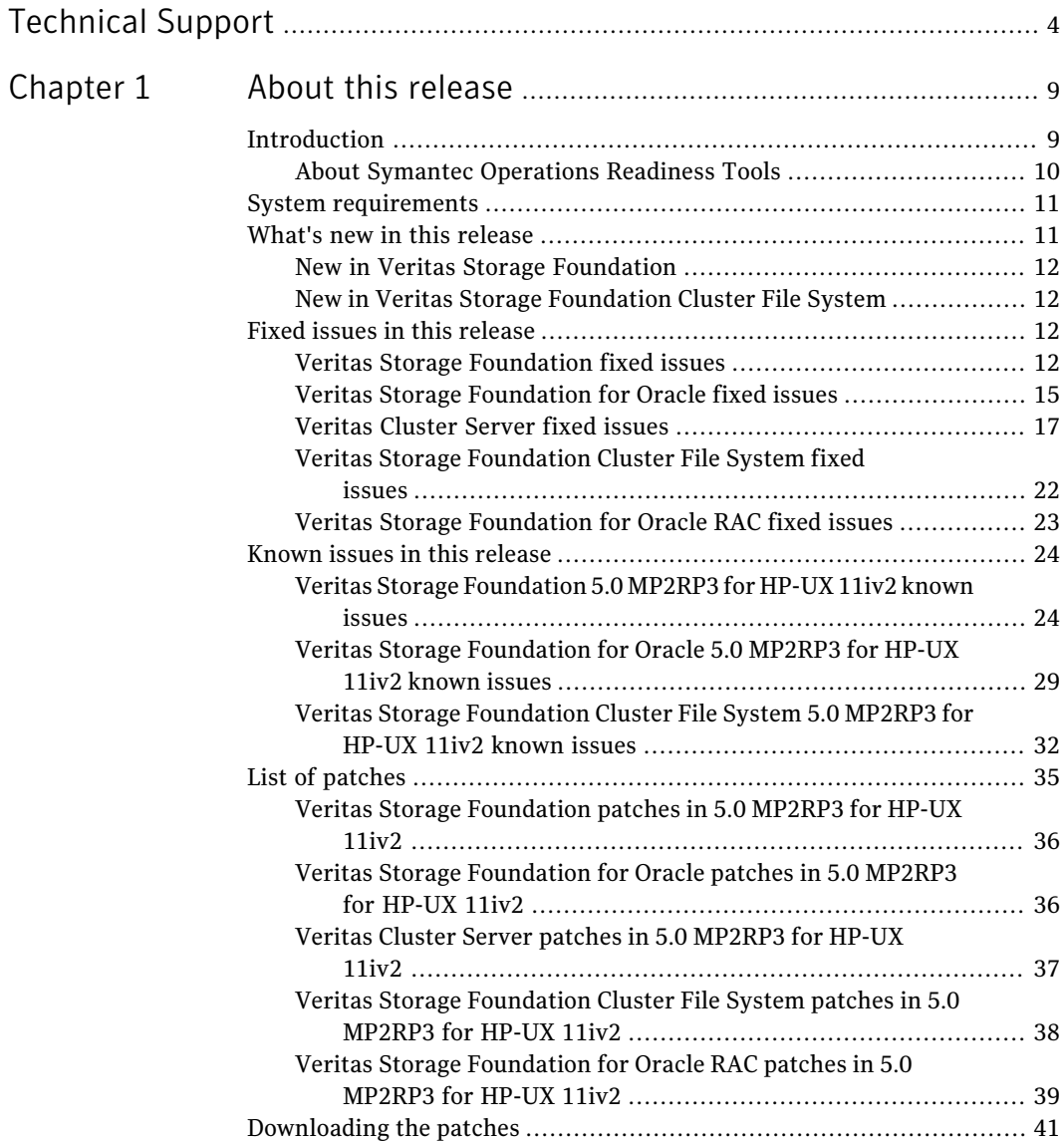

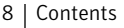

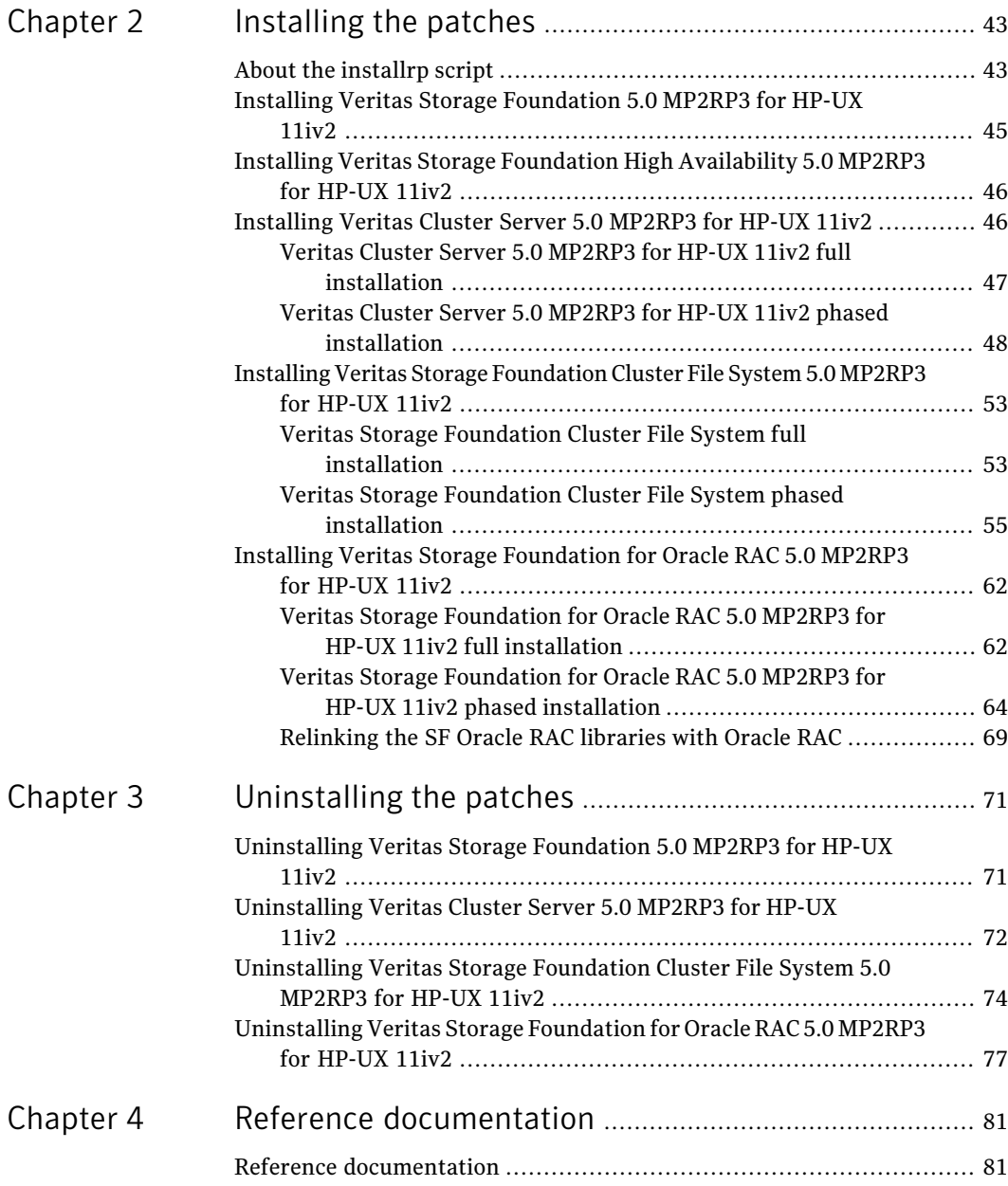

# Chapter

# <span id="page-8-0"></span>About this release

This chapter includes the following topics:

- [Introduction](#page-8-1)
- System [requirements](#page-10-0)
- What's new in this [release](#page-10-1)
- Fixed issues in this [release](#page-11-2)
- Known issues in this [release](#page-23-0)
- <span id="page-8-1"></span>■ List of [patches](#page-34-0)
- [Downloading](#page-40-0) the patches

# Introduction

This document provides information about the products in Veritas Storage Foundation and High Availability Solutions 5.0 Maintenance Pack 2 Rolling Patch 3 (5.0 MP2RP3) for HP-UX 11i Version 2 (11iv2). Symantec strongly recommends installing 5.0 MP2RP3 for HP-UX 11iv2 immediately after installing Veritas Storage Foundation and High Availability Solutions 5.0 for HP-UX 11iv2 or 5.0 MP2 for HP-UX 11iv2.

For important updates regarding this release, review the Late-Breaking News TechNote on the Symantec Technical Support website:

#### <http://entsupport.symantec.com/docs/319349>

Review this entire document before installing and upgrading your Veritas Storage Foundation and High Availability product.

For further details, depending on the product for which you want to install this Rolling Patch, refer to one of the following release notes:

- *Veritas Storage Foundation Release Notes (Version 5.0 MP2 for HP-UX 11iv2)*
- *Veritas Storage Foundation Cluster File System Release Notes (Version 5.0 MP2 for HP-UX 11iv2)*
- *Veritas Cluster Server Release Notes (Version 5.0 MP2 for HP-UX 11iv2)*
- *Veritas Storage Foundation for Oracle RAC Release Notes (Version 5.0 MP2 for HP-UX 11iv2)*

Apply this patch for the following Veritas Storage Foundation and High Availability Solutions products:

- Veritas Storage Foundation (SF)
- Veritas Storage Foundation for Oracle (SFORA)
- Veritas Storage Foundation High Availability (SFHA)
- Veritas Storage Foundation Cluster File System (SFCFS)
- <span id="page-9-0"></span>■ Veritas Cluster Server (VCS)
- Veritas Storage Foundation for Oracle RAC (SF Oracle RAC)

## About Symantec Operations Readiness Tools

Symantec™ Operations Readiness Tools (SORT) is a set of Web-based tools and services that lets you proactively manage your Symantec enterprise products. SORT automates and simplifies administration tasks, so you can manage your data center operations more efficiently and get the most of out of your Symantec products.

SORT lets you do the following:

- Collect, analyze, and report on server configurations across UNIX or Windows environments. You can use this data to do the following:
	- Assess whether your systems are ready to install or upgrade Symantec enterprise products
	- Tune environmental parameters so you can increase performance, availability, and use
	- Analyze your current deployment and identify the Symantec products and licenses you are using
- Upload configuration data to the SORT Web site, so you can share information with coworkers, managers, and Symantec Technical Support
- Compare your configurations to one another or to a standard build, so you can determine if a configuration has "drifted"
- Search for and download the latest product patches
- Get notifications about the latest updates for:
	- Patches
	- Hardware compatibility lists (HCLs)
	- Array Support Libraries (ASLs)
	- Array Policy Modules (APMs)
	- VCS agents
- Determine whether your Symantec enterprise product configurations conform to best practices
- Search and browse the latest product documentation
- Look up error code descriptions and solutions

<span id="page-10-0"></span>To access SORT, go to:

[http://sort.symantec.com](http://sort.symantec.com/)

## System requirements

For information on system requirements, refer to the product documentation for Veritas Storage Foundation and High Availability Solutions 5.0 MP2 for HP-UX 11iv2.

Note: This release requires that Version 5.0 for HP-UX 11iv2 or 5.0 MP2 for HP-UX 11iv2 is installed on your systems.

Before installing or upgrading Veritas Storage Foundation and High Availability Solutions products, review the current compatibility list to confirm the compatibility of your hardware and software.

<span id="page-10-1"></span>For the latest information on supported hardware, visit:

<http://entsupport.symantec.com/docs/283161>

Symantec recommends installing the latest HP-UX patches from HP.

## What's new in this release

This section lists the new features in Veritas Storage Foundation and High Availability Solutions 5.0 MP2RP3 for HP-UX 11iv2.

- Changes in Veritas Storage Foundation: See "New in Veritas Storage [Foundation"](#page-11-0) on page 12.
- <span id="page-11-0"></span>■ Changes in Veritas Storage Foundation Cluster File System: See "New in Veritas Storage [Foundation](#page-11-1) Cluster File System" on page 12.

## New in Veritas Storage Foundation

This release contains the following new feature:

<span id="page-11-1"></span>■ Support for resizing a 100% full file system Veritas File System (VxFS) now supports the resizing of a 100% fullfile system.

## New in Veritas Storage Foundation Cluster File System

This release contains the following new feature:

<span id="page-11-2"></span>■ Reduced file removal time in CFS environments The time required for file removal in a CFS environment is now comparable to the time required for file removal in a local mount.

# Fixed issues in this release

This section describes issues fixed in this release.

- Veritas Storage Foundation: See "Veritas Storage [Foundation](#page-11-3) fixed issues" on page 12.
- Veritas Storage Foundation for Oracle: See "Veritas Storage [Foundation](#page-14-0) for Oracle fixed issues" on page 15.
- Veritas Cluster Server: See ["Veritas](#page-16-0) Cluster Server fixed issues" on page 17.
- <span id="page-11-3"></span>■ Veritas Storage Foundation Cluster File System: See "Veritas Storage [Foundation](#page-21-0) Cluster File System fixed issues" on page 22.
- Veritas Storage Foundation for Oracle RAC: See "Veritas Storage [Foundation](#page-22-0) for Oracle RAC fixed issues" on page 23.

## Veritas Storage Foundation fixed issues

[Table](#page-12-0) 1-1 lists the Veritas File System issues fixed in this release.

| <b>Incident</b> | <b>Description</b>                                                                                                    |  |  |
|-----------------|----------------------------------------------------------------------------------------------------|--|--|
| 2082342         | The umount $(1M)$ operation that is followed by the force unmount<br>operation panics.                                                                                                    |  |  |
| 2125456         | When the file systems are resized, with clones either mounted or in<br>use, the $f$ sadm $(1M)$ command displays the following error messages:                                                                                                    |  |  |
|                 | vmunix: vxfs: WARNING: msgcnt 1<br>mesq 096: V-2-96: vx setfsflags - <path><br/>- filesystem fullfsck flag set - vx ierror</path>                                                                                                    |  |  |
|                 | vmunix: vxfs: WARNING: msgcnt 2<br>mesg 017: V-2-17: vx clone setup                                                                                                    |  |  |
|                 | - <path>- file system inode 313 marked bad incore</path>                                                                                                    |  |  |
|                 | The file system is marked for the full fsck operation even if there is<br>no metadata corruption.                                                                                                    |  |  |
| 2080387         | There are two observations:                                                                                                    |  |  |
|                 | In the first instance, the $f$ sadm(1M) command cannot shrink the file<br>system because the structural files reside on the shrinking area. The<br>following console error message is displayed:                                                         |  |  |
|                 | UX: vxfs fsadm: ERROR: V-3-20340:                                                                                                    |  |  |
|                 | attempt to resize <device path=""></device>                                                                                                    |  |  |
|                 | UX: vxfs fsadm: ERROR: V-3-23643:                                                                                                    |  |  |
|                 | Retry the operation after freeing up some space                                                                                                    |  |  |
|                 | In the second instance, the file system is 100% full and cannot be<br>resized. The following console error message is displayed:                                                                                                    |  |  |
|                 | vxfs: NOTICE: msgcnt 1 mesg 001:                                                                                                    |  |  |
|                 | <device path=""> file system full (1 block extent)</device>                                                                                                    |  |  |
| 1894113         | The $f$ sck(1M) command dumps core due to the SIGBUS signal. The<br>following error message is displayed:                                                                                                    |  |  |
|                 | log replay in progress 13054 Bus Error (coredump)<br>Failed to full fsck cleanly, exiting                                                                                                    |  |  |
| 1945169         | When the $v\times f$ be bufhwm(5) tunable does not specify the upper<br>limit of the tunable, and if the tunable is set to a very high value, for<br>example greater than 2 to 3 percent of the file system size, the<br>subsequent system reboot hangs. |  |  |

<span id="page-12-0"></span>Table 1-1 Veritas File System fixed issues

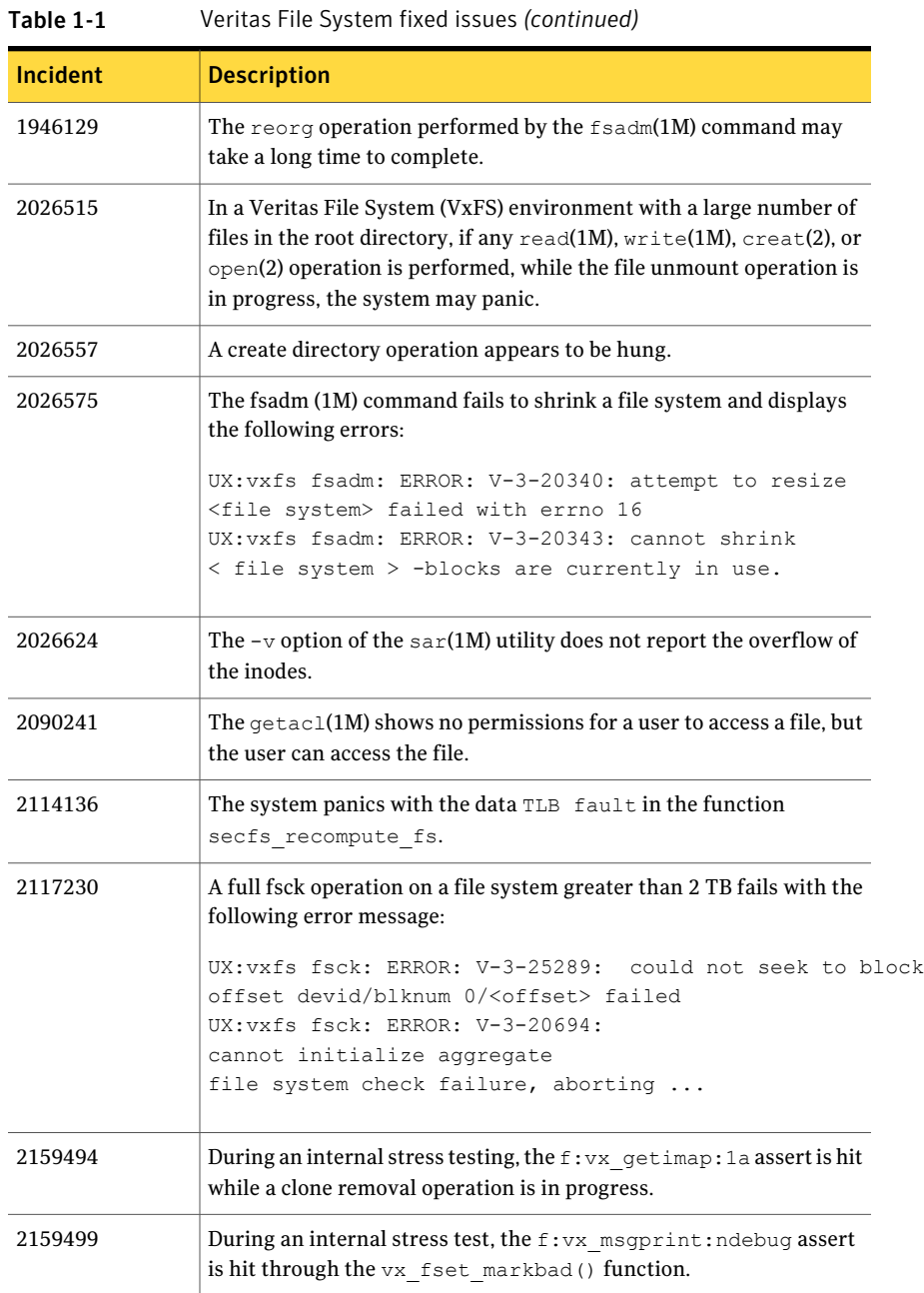

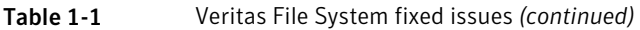

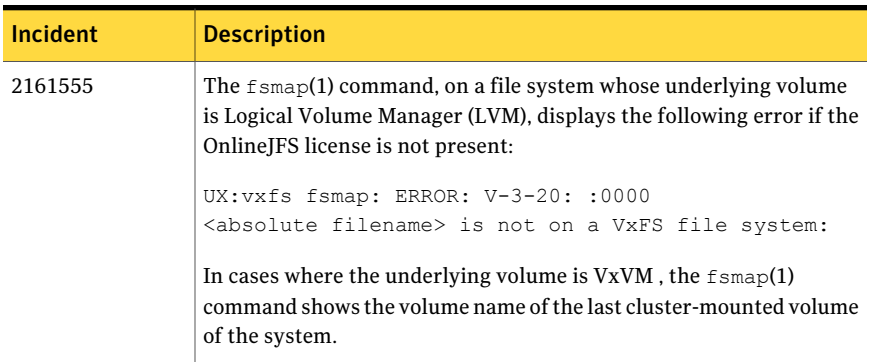

<span id="page-14-1"></span>[Table](#page-14-1) 1-2 lists the rollup patches included in Veritas Storage Foundation 5.0 MP2RP3 for HP-UX 11iv2. For details about the issues fixed in these patches, go to the respective patch details URL.

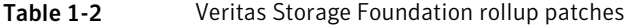

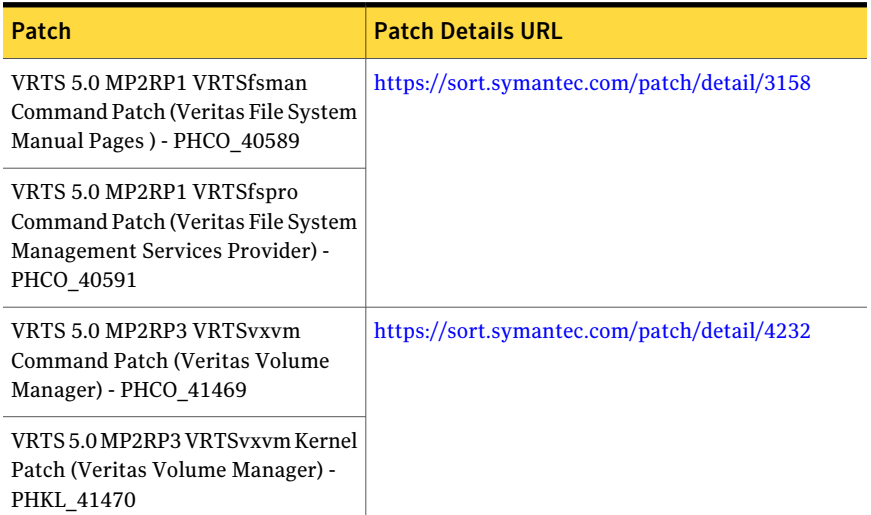

## Veritas Storage Foundation for Oracle fixed issues

<span id="page-14-0"></span>[Table](#page-15-0) 1-3 lists the Veritas Storage Foundation for Oracle issues fixed in this release.

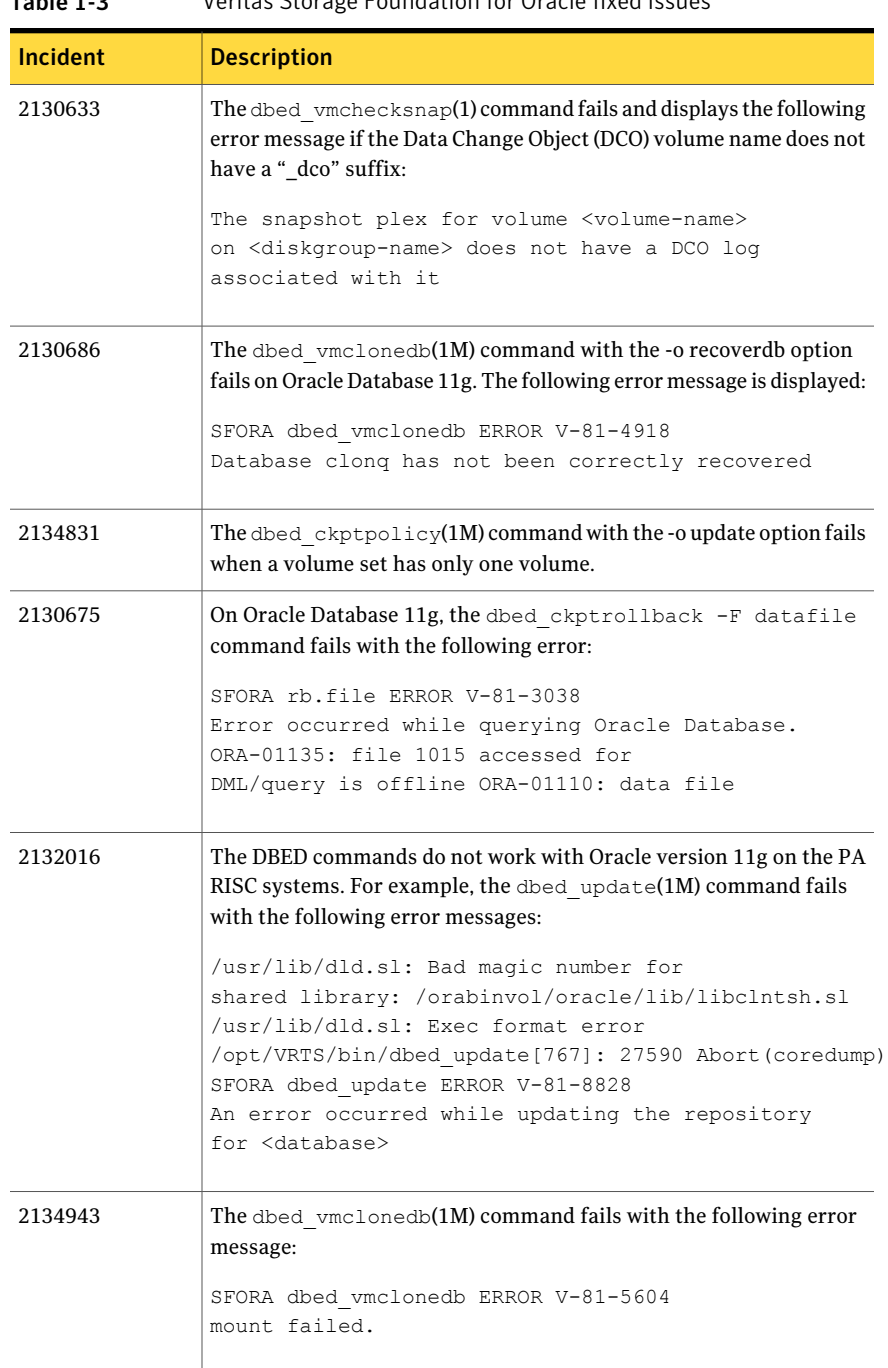

## <span id="page-15-0"></span>Table 1-3 Veritas Storage Foundation for Oracle fixed issues

[Table](#page-16-1) 1-4 lists the Veritas Storage Foundation Common Utilities for Databases issues fixed in this release.

<span id="page-16-1"></span>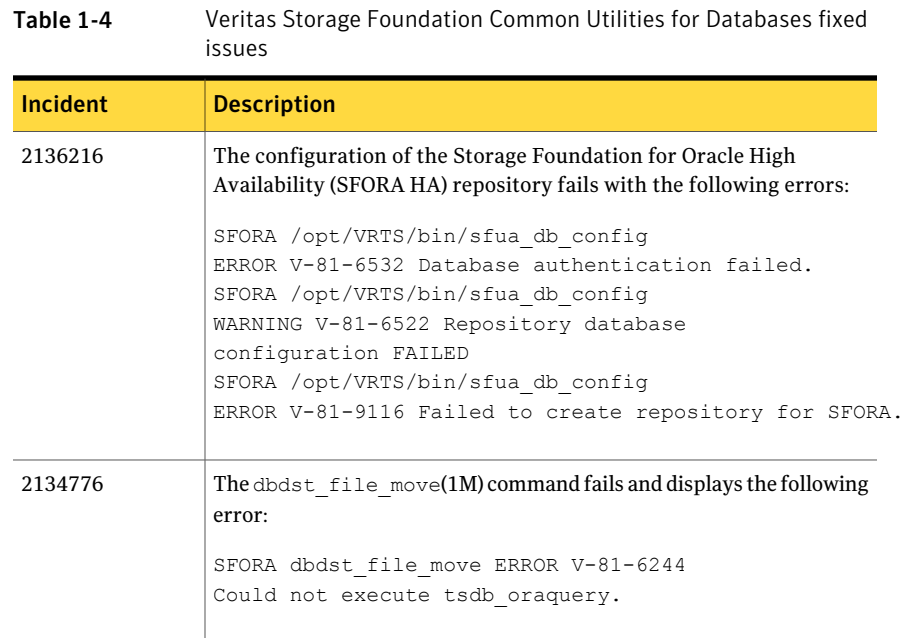

<span id="page-16-2"></span>[Table](#page-16-2) 1-5 lists the Symantec Shared DBMS issue fixed in this release.

## Table 1-5 Symantec Shared DBMS fixed issue

<span id="page-16-0"></span>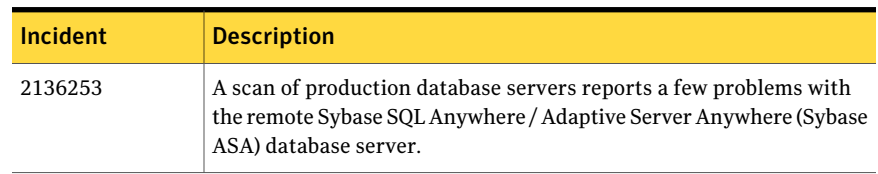

## Veritas Cluster Server fixed issues

[Table](#page-17-0) 1-6 lists the Veritas Cluster Server issues fixed in 5.0 MP2RP3 for HP-UX 11iv2.

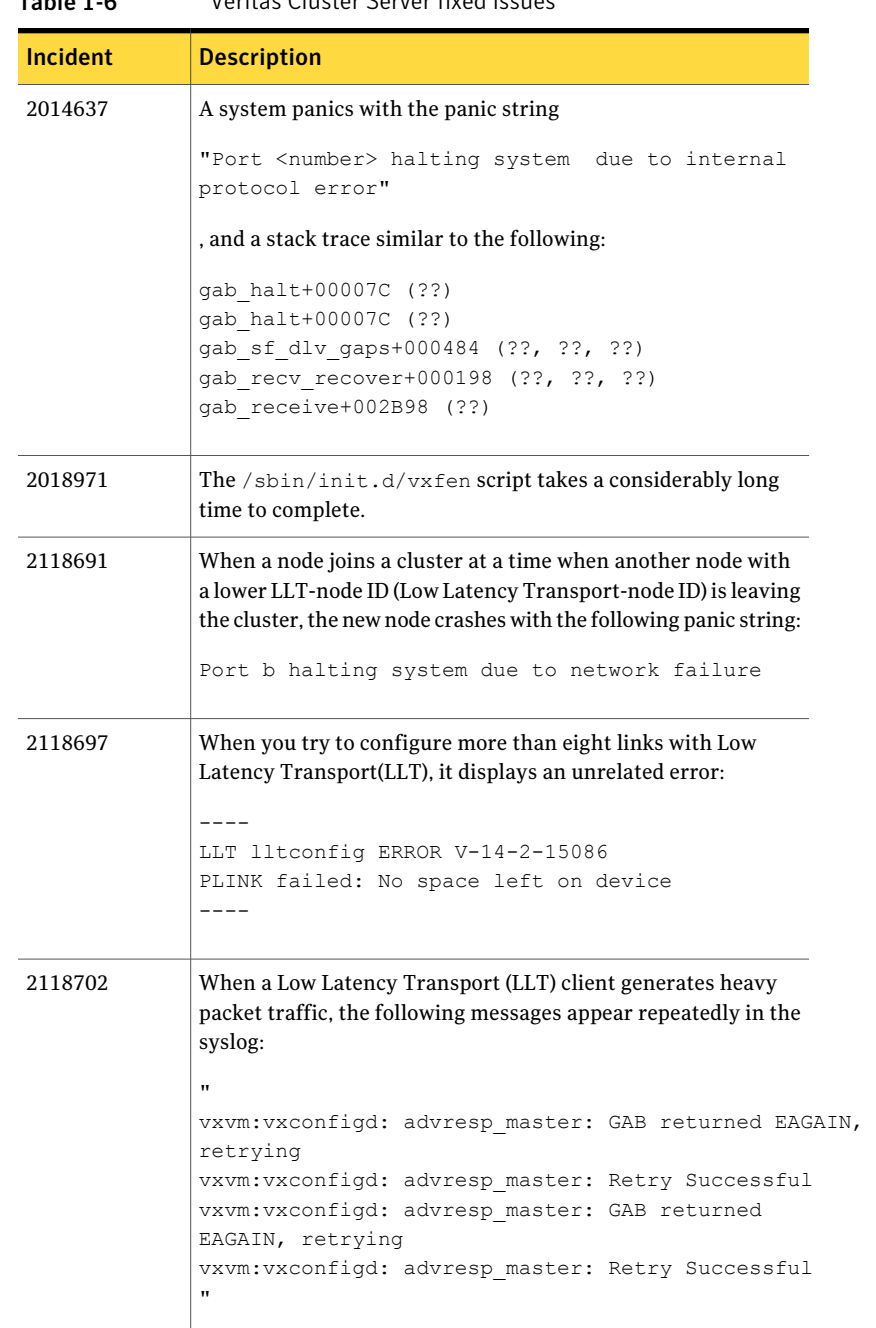

#### <span id="page-17-0"></span>Table 1-6 Veritas Cluster Server fixed issues

| <b>Incident</b> | <b>Description</b>                                                                                                    |
|-----------------|----------------------------------------------------------------------------------------------------|
| 2118706         | A system crashes with the panic string                                                                                                    |
|                 | "GAB: Port h halting system due to internal protocol<br>error"                                                                                                    |
|                 | , and a stack trace similar to the following:                                                                                                    |
|                 | ---------<br>qab: qab halt+0xb0()                                                                                                    |
|                 | gab:gab recv gaps+0x22c()                                                                                                    |
|                 | gab:gab receive+0x2b9c()                                                                                                    |
|                 | gab:gab receive port que+0x400()                                                                                                    |
|                 |                                                                                                    |
|                 | gab:gab receive que+0x210()<br>gab:gab lrecv+0x580()                                                                                                    |
|                 |                                                                                                    |
|                 | llt: llt lrsrv port+0x5d8()<br>gab:gab receive que+0x210()                                                                                                    |
|                 |                                                                                                    |
|                 |                                                                                                    |
|                 |                                                                                                    |
| 2118708         | If a node with lowest Low Latency Transport node ID (LLT-node<br>ID) joins a cluster and another node simultaneously leaves, then<br>one of the other nodes in the cluster may panic with the following<br>panic string and stack trace: |
|                 | Panic string:                                                                                                    |
|                 | "Port f halting system due to network failure"                                                                                                    |
|                 | Stack trace:                                                                                                    |
|                 | ---------                                                                                                    |
|                 | panic+0x410                                                                                                    |
|                 | cmn err+0x1b0                                                                                                    |
|                 | gab halt+0x80                                                                                                    |
|                 | gab_recv_iofence+0x580                                                                                                    |
|                 | gab receive+0xe90                                                                                                    |
|                 | gab receive port que+0x230                                                                                                    |
|                 | gab receive que+0x170                                                                                                    |
|                 | gab lrecv+0x990                                                                                                    |
|                 | llt_lrsrv_port+0x540                                                                                                    |
|                 | llt deliver+0x290                                                                                                    |

Table 1-6 Veritas Cluster Server fixed issues *(continued)*

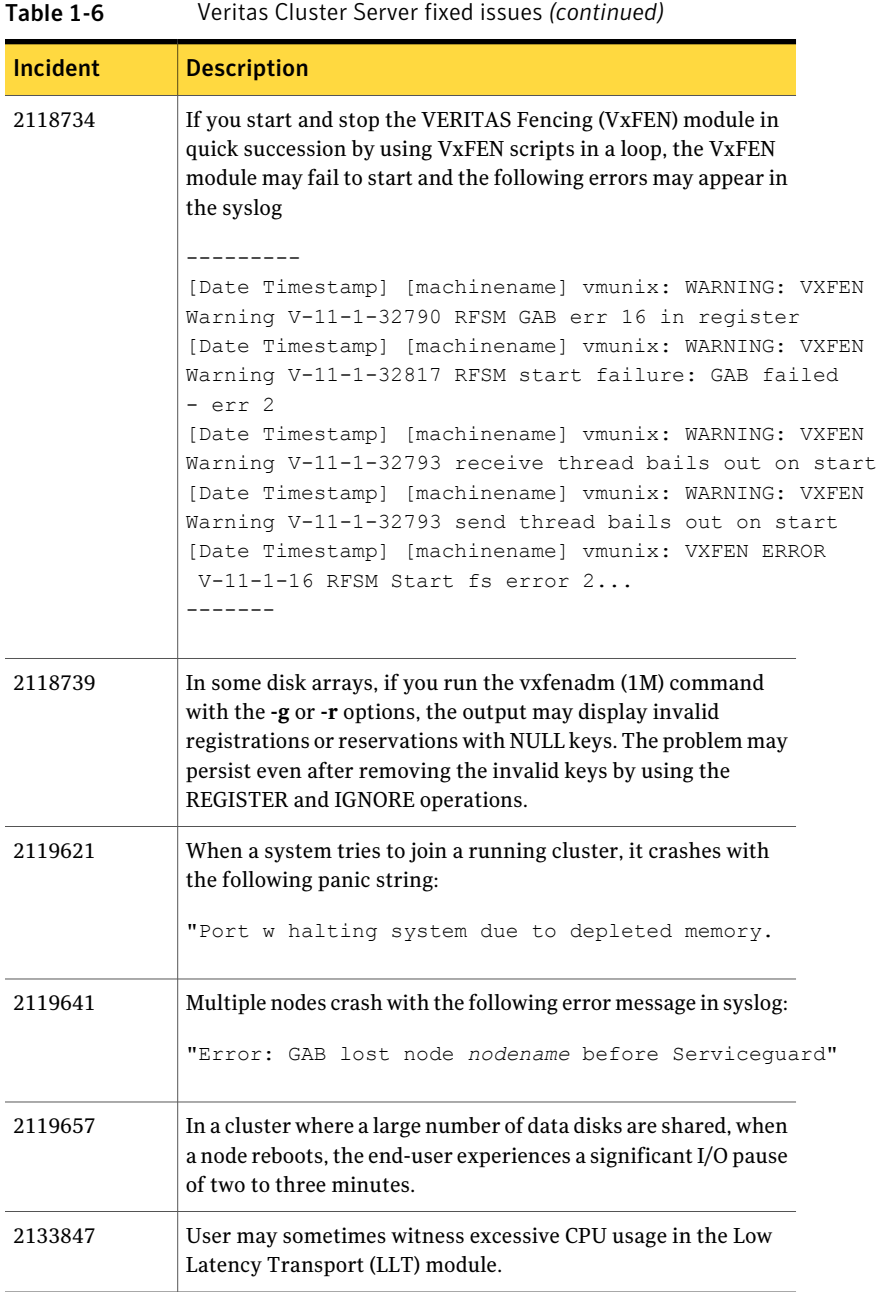

| Table 1-6       | Veritas Cluster Server fixed issues (continued)                                                                                                    |  |  |  |
|-----------------|----------------------------------------------------------------------------------------------------|--|--|--|
| <b>Incident</b> | <b>Description</b>                                                                                                    |  |  |  |
| 2137122         | If an IP is plumbed on top of the MultiNICA resource, the offline<br>script of the Netlsnr agent does not kill the listener process when<br>the cable is pulled. |  |  |  |
| 2137126         | When Oracle is linked with the libskgxp library, the Oracle agent<br>displays the following redundant message:<br>The<br>IPC library is not from Veritas         |  |  |  |
| 2137129         | If you configure the Application Agent to start HP Open View,<br>the Open View alert Java browser fails to start up, and displays<br>a blank screen.             |  |  |  |
| 2137163         | The hasys command does not list the nodes separated by a hash<br>(#).                                                                                            |  |  |  |
| 2137167         | If you run the hagrp command (IM) with the -switch option,<br>VCS switches only the hard parent and the child, but not the<br>firm parent.                       |  |  |  |
| 2137170         | High Availability Daemon (HAD) hangs while starting if a large<br>number of open files are configured by the user.                                               |  |  |  |
| 2137171         | VCS does not support node names that begin with a number.                                                                                                    |  |  |  |
| 2137406         | The hashadow daemon dumps core due to a null pointer<br>deference.                                                                                               |  |  |  |
| 2137411         | The hares command allows the creation of resources that have<br>the special character"."                                                                         |  |  |  |
| 2137413         | HAD dumps core due to segmentation violation while logging a<br>notifier message.                                                                                |  |  |  |
| 2137416         | High Availability Daemon (HAD) dumps core due to segmentation<br>violation on the remote cluster.                                                                |  |  |  |
| 2137419         | A global Service Group, comes online on both nodes of the cluster<br>leading to concurrency violation.                                                           |  |  |  |
| 2137431         | In the DiskGroup agent clean script, the PATH variable is<br>incorrectly set for the reboot command.                                                             |  |  |  |
| 2137433         | In the event of a resource failover, the NFSRestart agent is unable<br>to fail over the lock information.                                                        |  |  |  |

Table 1-6 Veritas Cluster Server fixed issues *(continued)*

| Table 1-6       | <u>veritas Cluster Server fixed issues (continued)</u>                                                                                                    |  |  |
|-----------------|----------------------------------------------------------------------------------------------------|--|--|
| <b>Incident</b> | <b>Description</b>                                                                                                    |  |  |
| 2137434         | The NFS agent occasionally fails to detect the resources assigned<br>to it.                                                                                                    |  |  |
| 2137435         | In a configuration with multiple NICs, when the cable connected<br>to the first NIC is pulled and the second NIC is brought down,<br>the IP resource monitored by the MultiNICA agent is reported<br>as FAULTED. |  |  |
| 2137436         | The NIC agent incorrectly reports the IP address specified in its<br>configuration as invalid.                                                                                                    |  |  |
| 2137437         | Thenfs restart hatrigger script issues too many hares<br>-list commands. This has adverse impact on the performance<br>of the script.                                                                            |  |  |
| 2137509         | Agents dump core while setting the resource name of a<br>dependent attribute.                                                                                                    |  |  |
| 2137510         | The agent process restarts while invoking the action entry point.                                                                                                    |  |  |
| 2137972         | On the HPUX platform, service threads may dump core due to<br>insufficient stack size.                                                                                                    |  |  |
| 2137996         | When MultiNICB has to switch the interface on the same host<br>multiple times, its memory usage increases.                                                                                                    |  |  |
| 2167255         | In case of Oracle RAC, Oracle resource remains in OFFLINE state<br>after HAD is started on the first probe even if the database is<br>up.                                                                        |  |  |

Table 1-6 Veritas Cluster Server fixed issues *(continued)*

## Veritas Storage Foundation Cluster File System fixed issues

<span id="page-21-0"></span>[Table](#page-22-1) 1-7 lists the Veritas Storage Foundation Cluster File System issues fixed in this release.

| <b>Incident</b> | <b>Description</b>                                                                                                    |  |  |
|-----------------|----------------------------------------------------------------------------------------------------|--|--|
| 1891139         | In a 2-node Cluster File System (CFS) environment, the secondary<br>node is marked for full fsck and messages such as the following can<br>be seen in the syslog file:                        |  |  |
|                 | <date> vmunix: vxfs:<br/>WARNING: msgcnt 12 mesg 012: V-2-12: vx iget -<br/><filename> file system invalid inode number<br/><inode number=""></inode></filename></date>                       |  |  |
| 1959376         | The $rm(1M)$ operation to delete a large number of files is about seven<br>times slower in the Cluster File System (CFS) environment as compared<br>to the same operation on the local mount. |  |  |
| 2117234         | In a Cluster File System (CFS) environment, the startup operation of<br>CFS may hang.                                                                                                    |  |  |

<span id="page-22-1"></span>Table 1-7 Veritas Storage Foundation Cluster File System fixed issues

<span id="page-22-2"></span>[Table](#page-22-2) 1-8 lists the rollup patch included in Veritas Storage Foundation Cluster File System 5.0 MP2RP3 for HP-UX 11iv2. For details about the issues fixed in this patch, go to the patch details URL.

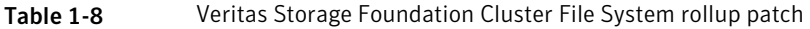

<span id="page-22-0"></span>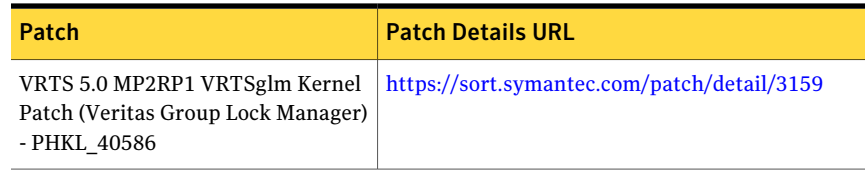

## Veritas Storage Foundation for Oracle RAC fixed issues

<span id="page-22-3"></span>[Table](#page-22-3) 1-9 lists the fixed issues in SF Oracle RAC 5.0 MP2RP3 for HP-UX 11iv2.

| Table 1-9       | SF Oracle RAC fixed issues                                                                                                    |  |  |
|-----------------|----------------------------------------------------------------------------------------------------|--|--|
| <b>Incident</b> | <b>Description</b>                                                                                                    |  |  |
| 2142304         | Oracle takes longer time to start with VCS IPC compared to Oracle<br>UDP/IPC. The VCSIPC implementation does not acknowledge posts<br>that are performed outside the wait call of the receiving process. To<br>determine whether the post is called by Oracle or not requires<br>aggressive polling, that may degrade performance under heavy<br>workload. |  |  |

**Table 1-9** SF Oracle RAC fixed issues

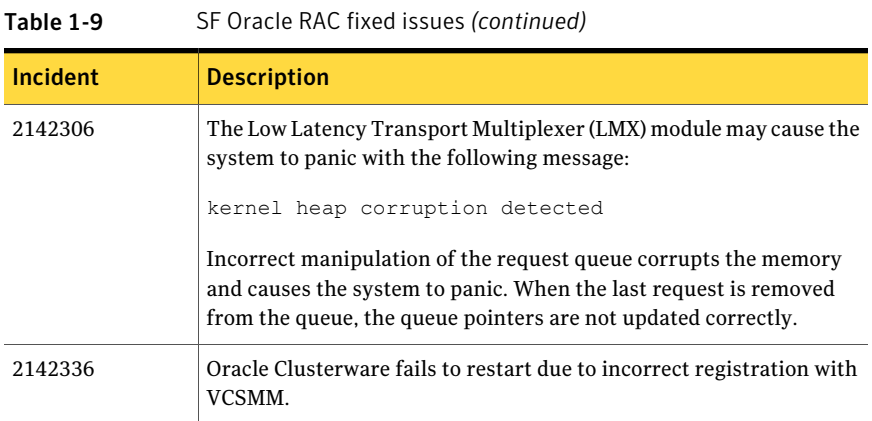

# Known issues in this release

<span id="page-23-0"></span>This section describes the known issues in this release.

- Veritas Storage Foundation: See "Veritas Storage [Foundation](#page-23-1) 5.0 MP2RP3 for HP-UX 11iv2 known issues" on page 24.
- Veritas Storage Foundation for Oracle: See "Veritas Storage [Foundation](#page-28-0) for Oracle 5.0 MP2RP3 for HP-UX 11iv2 known [issues"](#page-28-0) on page 29.
- <span id="page-23-1"></span>■ Veritas Storage Foundation Cluster File System: See "Veritas Storage [Foundation](#page-31-0) Cluster File System 5.0 MP2RP3 for HP-UX 11iv2 known [issues"](#page-31-0) on page 32.

## Veritas Storage Foundation 5.0 MP2RP3 forHP-UX 11iv2 known issues

The Veritas Storage Foundation known issues in the 5.0 for HP-UX 11iv2 release are listed in *Veritas Storage Foundation Release Notes (Version 5.0 for HP-UX 11iv2)*.

The Veritas Storage Foundation known issues in the 5.0 MP1 and MP2 releases for HP-UX 11iv2 release are listed in *Veritas Storage Foundation Release Notes (Version 5.0 MP2 for HP-UX 11iv2)*.

This section lists the Veritas Storage Foundation known issues in this release.

## During the install of SF from DVD media, the installer may display an install failed error messages for VRTS vxvm package [1527735]

When you run the install of SFCFS and SF from DVD media, the installer may display an install failed error messages for VRTSVXVm package. The installer may be intervened by a timeout (600 seconds) during the VRTSVxvm package installation from a DVD media depending on the speed of DVD driver.

Workaround:

Use installer -timeout 1800. The timeout default value (600 seconds) will be overridden to 1800 seconds.

## Task Assistant tab is not available in the VEA GUI [1528943]

After upgrading from SF 4.1 to SF 5.0, the **Task Assistant** tab is not available in the VEA GUI. Use the **System** tab to perform operations using the VEA GUI.

## vxinstalltemplate binary of VRTSalloc core dumps [1526254]

The vxinstalltemplate binary ofVRTSalloc core dumps during 5.0 MP2 SF stack installation. A core file with name core. vxinstalltemplate is generated.

#### Workaround:

To resolve this issue, run the following command:

```
# /usr/sbin/vxtemplate -r -C -d \
```
/opt/VRTSalloc/config/alloc\_capabilities.txt install

## Information about a managed host is not updated in Central Server GUI [1519528]

After you upgrade from SF or SFORA 4.1MP2 to 5.0 MP2, information about a managed host (MH) is not updated in the Central Server GUI.

Workaround:

You can use the following steps to push the latest patch on the MH after which the host information is discovered correctly.

#### To push the latest patch on the MH

1 Remove the UNOF patch of VRTSmh on the managed host. For example:

```
# swremove UNOF_36026
```
#### 26 | About this release Known issues in this release

2 From the central server, push the latest available patch to the managed host using vxdompackage as given below. For example:

```
#/opt/VRTScs/adm/vxdompackage add --hostfile
/hostfile --imagefile \
/opt/VRTScs/adm/vxdom_images/hpux/VRTSMH_1.1.tar
```
where hostfile is the file containing the managed host name.

## Warning messages displayed during verification of VRTS packages

Warning messages are displayed for certain VRTS packages when you run the swverify command to verify the installation. These warnings may be ignored.

If you are upgrading from  $SF 5.0 MP1$ , the following warning message is displayed for the following VRTS package:

■ VRTSvrw [1454379]

The following warning message is displayed:

WARNING: Fileset "VRTSvrw.VRW-FILESET,  $l = /$ ,  $r = 5.0$ " had file warnings.

If you are upgrading from SF 5.0, the following warning message is displayed for the VRTS package:

■ VRTSacclib [1454382]

The following warning message is displayed:

WARNING: Fileset "VRTSacclib.library, l=/, r=5.0.00.0" had file warnings.

## Warning messages may appear in the swinstall.log and swremove.log files (1529476)

Warning messages may appear in the swinstall. log files after you have installed the product using the common product installer script. For example:

```
WARNING: The dependencies for fileset
PHCO 38836.VXFS-ENG-A-MAN, r=1.0" cannot be resolved
(see previous lines).
```
The operation on this fileset will still be attempted even though there are unresolved dependencies because the "enforce dependencies" option is set to "false".

WARNING: New Install PHCO 38836.VXFS-ENG-A-MAN, r=1.0

WARNING: 1 of 1 filesets had Warnings.

WARNING: The Analysis Phase had warnings. See the above output for details.

WARNING: The dependencies for fileset "PHCO 38850.VXFS-RUN, r=1.0" cannot be resolved (see previous lines). The operation on this fileset will still be attempted even though there are unresolved dependencies because the "enforce\_dependencies" option is set to "false".

\* Summary of Analysis Phase:

WARNING: New Install PHCO 38850.VXFS-RUN, r=1.0

WARNING: 1 of 3 filesets had Warnings.

\* 2 of 3 filesets had no Errors or Warnings.

WARNING: The Analysis Phase had warnings. See the above output for details.

WARNING: The dependencies for fileset "PHKL 38829. VXVM-KRN, r=1.0" cannot be resolved (see previous lines). The operation on this fileset will still be attempted even though there are unresolved dependencies because the "enforce dependencies" option is set to "false".

\* Summary of Analysis Phase:

WARNING: New Install PHKL 38829.VXVM-KRN, r=1.0

WARNING: 1 of 1 filesets had Warnings.

WARNING: The Analysis Phase had warnings. See the above output for details.

WARNING: The dependencies for fileset "PHCO 38830.VXVM-RUN, r=1.0" cannot be resolved (see previous lines). The operation on this fileset will still be attempted even though there are unresolved

dependencies because the "enforce\_dependencies" option is set to "false".

\* Summary of Analysis Phase:

WARNING: New Install PHCO 38830.VXVM-RUN, r=1.0

WARNING: 1 of 4 filesets had Warnings.

\* 3 of 4 filesets had no Errors or Warnings.

WARNING: The Analysis Phase had warnings. See the above output for details.

Warning messages may appear in the swremove.log file while removing the patches

\* The fileset "PHCO\_38831.VMPRO-PRG,l=/opt/VRTSvmpro,r=1.0" requires the selected fileset "PHKL 38829. VXVM-KRN,  $1 = /$ ,  $r = 1.0$ " as a corequisite.

WARNING: The dependencies for fileset "PHKL 38829.VXVM-KRN, l=/, r=1.0" cannot be resolved (see previous lines). The operation on this fileset will still be attempted even though there are unresolved dependencies because the "enforce dependencies" option is set to "false".

\* The fileset "PHCO\_38831.VMPRO-PRG,l=/opt/VRTSvmpro,r=1.0" requires the selected fileset "PHCO 38830.VXVM-RUN,  $l=$ /,  $r=1.0$ " as a corequisite.

WARNING: The dependencies for fileset "PHCO 38830.VXVM-RUN,  $l=$ /,  $r=1.0$ " cannot be resolved (see previous lines).The operation on this fileset will still be attempted even though there are unresolved dependencies because the "enforce dependencies" option is set to "false".

\* Summary of Analysis Phase:

WARNING: Remove PHKL 38829.VXVM-KRN,  $1 = / 0.01$ 

WARNING: Remove PHCO 38830.VXVM-RUN,  $l=$ /,  $r=1.0$ 

WARNING: 2 of 46 filesets had Warnings.

\* 44 of 46 filesets had no Errors or Warnings.

WARNING: The Analysis Phase had warnings. See the above output for details.

<span id="page-28-0"></span>These warning messages are harmless and may be ignored. The required patches are correctly installed despite these warning messages.

## Veritas Storage Foundation for Oracle 5.0 MP2RP3 for HP-UX 11iv2 known issues

The Veritas Storage Foundation for Oracle known issues in the 5.0 for HP-UX 11iv2 release are listed in *Veritas Storage Foundation Release Notes (Version 5.0 for HP-UX 11iv2)*.

The Veritas Storage Foundation for Oracle known issues in the 5.0 MP1 and MP2 releases for HP-UX 11iv2 release are listed in *Veritas Storage Foundation Release Notes (Version 5.0 MP2 for HP-UX 11iv2)*.

This section lists the Veritas Storage Foundation for Oracle known issues in this release.

## Warning messages may appear in the swinstall.log [1540372]

Warning messages may appear in the swinstall.log file after you have installed the product using the common product installer script. For example:

WARNING: The dependencies for fileset "PHKL 38795.ODM-KRN, r=1.0" cannot be resolved (see previous lines).

The operation on this fileset will still be attempted even though there are unresolved dependencies because the "enforce\_dependencies" option is set to "false".

\* The software "PHKL\_38794.VXFS-KRN,l=/,r=1.0" is not in the correct state (AVAILABLE, INSTALLED, or CONFIGURED). You will need to recopy, reinstall or configure this software before operating on software that depends on it.

The corequisite "PHKL 38794.VXFS-KRN,fa=HP-UX\_B.11.23\_PA" for fileset "PHKL 38795.ODM-RUN, r=1.0" cannot be successfully resolved.

WARNING: The dependencies for fileset "PHKL 38795.ODM-RUN, r=1.0" cannot be resolved (see previous lines). The operation on this fileset will still be attempted even though there are unresolved dependencies because the "enforce dependencies" option is set to "false".

```
Summary of Analysis Phase:
WARNING: New Install PHKL 38795.ODM-KRN, r=1.0
WARNING: New Install PHKL 38795.ODM-RUN, r=1.0
WARNING: 2 of 3 filesets had Warnings.
* 1 of 3 filesets had no Errors or Warnings.
WARNING: The Analysis Phase had warnings. See the above output
for details.
```
These warning messages are harmless and may be ignored. The required patches are correctly installed despite these warning messages.

### Offline checkpoint clonedb operation for 10gr1 fails for 1000 or more tablespaces [1526006]

The checkpoint dbed\_clonedb fails if there are 1000 or more tablespaces in the primary Oracle Database. This issue is specific to Oracle 10gr1 only. The following error message is displayed:

SFORA dbed\_clonedb ERROR V-81-4919 Database ncln7 has reported an error. SFORA dbed\_clonedb ERROR V-81-4881 Log file is at /tmp/oralog.out.17868.

## Aries error message is displayed due to the HP-UX Aries Emulator [1484070]

Aries errors are generated on the HP-UXIA architecture by  $v$ xstorage stats and dbed\_analyzer.

The following error message is displayed when  $v$ xstorage stats is executed:

```
/opt/VRTSdbed/bin/vxstorage_stats
-s -f /snap_data11r1/FLAS11r1/system01.dbf
[HP ARIES32]: ***** Log time: <Date & Time> *****
[HP ARIES32]:
[HP ARIES32]: Internal Error (code : 021) [PID : <process ID>]
[HP ARIES32]: Got masked synchronous signal 11.
[HP ARIES32]: Aborting process!!
[HP ARIES32]:
[HP ARIES32]: ARIES Version :
[HP ARIES32]: 11.23 (PHSS_38526) Ver: 2.0.00022 [Date & Time]
```

```
[HP ARIES32]: Invoked command :
[HP ARIES32]: /opt/VRTSdbed/.dba/vxstorage_stats
-s -f /snap_data11r1/FLAS11r1/system01.dbf
```
The following error message is displayed when dbed analyzer is executed:

```
dbed analyzer shows following output:
```

```
/opt/VRTSdbed/bin/dbed_analyzer -S FLAS11r1
-H /oracle/11gr1 -o sort=tbs -f listtbs.txt
[HP ARIES32]: ***** Log time: <Date & Time> *****
[HP ARIES32]:
[HP ARIES32]: Internal Error (code : 021) [PID : <process ID>]
[HP ARIES32]: Got masked synchronous signal 11.
[HP ARIES32]: Aborting process!!
[HP ARIES32]:
[HP ARIES32]: ARIES Version :
[HP ARIES32]: 11.23 (PHSS_38526) Ver: 2.0.00022 [Date & Time]
[HP ARIES32]: Invoked command :
[HP ARIES32]: /opt/VRTSdbed/.dba/dbed analyzer -S FLAS11r1
-H /oracle/11gr1 -o sort=tbs -f listtbs.txt
```
## Cannot unmount single-host clone in an HA environment after failover [818522]

In an HA environment, after successfully taking a snapshot and cloning the database on the same host where primary is running, if a node failover happens then dbed vmclonedb -o umount does not work.

Workaround:

Fix the issue that caused the failover to the other node, and then fall back to the fixed node.

#### An offline mode snapshot clone database fails to start up on the offhost [2134894]

A clone database startup operation on the offhost by using the dbed vmclonedb -o recoverdb fails with the following error:

```
startup database failed
```
The database startup fails on the offhost because the db\_recovery\_file\_dest location may not exist on the offhost.

Workaround:

<span id="page-31-0"></span>Comment out the db\_recovery\_file\_dest parameters in the clone database pfile/ spfile and then restart the clone database.

## Veritas Storage Foundation Cluster File System 5.0 MP2RP3 for HP-UX 11iv2 known issues

The Veritas Storage Foundation Cluster File System known issues in the 5.0 for HP-UX11iv2 release are listed in*Veritas Storage FoundationReleaseNotes (Version 5.0 for HP-UX 11iv2)*.

The Veritas Storage Foundation Cluster File System known issues in the 5.0 MP1 and MP2 releases for HP-UX 11iv2 are listed in*Veritas Storage FoundationRelease Notes (Version 5.0 MP2 for HP-UX 11iv2)*.

This section lists the Veritas Storage Foundation Cluster File System known issues in this release.

## Warning messages may appear in the swinstall.log and swremove.log files (1529476)

Warning messages may appear in the swinstall. log files after you have installed the product using the common product installer script. For example:

```
WARNING: The dependencies for fileset
PHCO 38836.VXFS-ENG-A-MAN, r=1.0"cannot be resolved (see
previous lines).
The operation on this fileset will still be attempted
even though there are unresolved dependencies because the
"enforce_dependencies" option is set to "false".
WARNING: New Install PHCO 38836.VXFS-ENG-A-MAN, r=1.0
WARNING: 1 of 1 filesets had Warnings.
WARNING: The Analysis Phase had warnings. See the above
output for details.
WARNING: The dependencies for fileset
"PHCO_38850.VXFS-RUN,r=1.0"cannot be resolved (see
previous lines). The operation on this fileset will still
be attempted even though there are unresolved
dependencies because the "enforce_dependencies" option is
set to "false".
```
\* Summary of Analysis Phase: WARNING: New Install PHCO 38850.VXFS-RUN, r=1.0 WARNING: 1 of 3 filesets had Warnings. \* 2 of 3 filesets had no Errors or Warnings.

WARNING: The Analysis Phase had warnings. See the above output for details. WARNING: The dependencies for fileset "PHKL\_38829.VXVM-KRN,r=1.0" cannot be resolved (see previous lines). The operation on this fileset will still be attempted even though there are unresolved dependencies because the "enforce\_dependencies" option is set to "false". \* Summary of Analysis Phase: WARNING: New Install PHKL 38829.VXVM-KRN, r=1.0 WARNING: 1 of 1 filesets had Warnings. WARNING: The Analysis Phase had warnings. See the above output for details. WARNING: The dependencies for fileset "PHCO\_38830.VXVM-RUN,r=1.0" cannot be resolved (see previous lines). The operation on this fileset will still be attempted even though there are unresolved dependencies because the "enforce\_dependencies" option is set to "false". \* Summary of Analysis Phase: WARNING: New Install PHCO 38830.VXVM-RUN, r=1.0 WARNING: 1 of 4 filesets had Warnings. \* 3 of 4 filesets had no Errors or Warnings. WARNING: The Analysis Phase had warnings. See the above output for details.

#### Warning messages may appear in the swremove.log file while removing the patches. For example:

```
* The fileset
"PHCO_38831.VMPRO-PRG,l=/opt/VRTSvmpro,r=1.0" requires
the selected fileset "PHKL 38829. VXVM-KRN, 1=/, r=1.0"
as a corequisite.
WARNING: The dependencies for fileset
"PHKL_38829.VXVM-KRN,l=/,r=1.0"cannot be resolved (see previous lines).
The operation on this fileset will still be attempted even though there
are unresolved dependencies because the "enforce dependencies" option is
set to "false".
* The fileset
"PHCO_38831.VMPRO-PRG,l=/opt/VRTSvmpro,r=1.0" Storage
Foundation Cluster File System Release Notes 71
Known issues
requires the selected fileset
"PHCO_38830.VXVM-RUN,l=/,r=1.0"
```

```
as a corequisite.
WARNING: The dependencies for fileset
"PHCO_38830.VXVM-RUN,l=/,r=1.0"
cannot be resolved (see previous lines).
The operation on this fileset will still be attempted
even
though there are unresolved dependencies because the
"enforce_dependencies" option is set to "false".
* Summary of Analysis Phase:
WARNING: Remove PHKL 38829.VXVM-KRN, 1 = / 0.01WARNING: Remove PHCO 38830.VXVM-RUN, 1=/, r=1.0WARNING: 2 of 46 filesets had Warnings.
* 44 of 46 filesets had no Errors or Warnings.
WARNING: The Analysis Phase had warnings. See the above
output for details.
```
These warning messages are harmless and may be ignored. The required patches are correctly installed despite these warning messages.

## During the install of SFCFS from DVD media, the installer may display an install failed error messages for VRTS vxvm package (1527735)

When you run the install of SFCFS and SF from DVD media, the installer may display an install failed error messages for VRTSvxvm package. The installer may be intervened by a timeout (600 seconds) during the  $VRTSVXVW$  package installation from a DVD media depending on the speed of DVD driver.

Workaround:

Use installer -timeout 1800. The timeout default value (600 seconds) will be overridden to 1800 seconds.

## Task Assistant tab is not available in the VEA GUI [1520408]

After upgrading from SFCFS 4.1 to SFCFS 5.0, the **Task Assistant** tab is not available in the VEA GUI. Use the **System** tab to perform operations using the VEA GUI.

## vxinstalltemplate binary of VRTSalloc core dumps [1522127]

The vxinstalltemplate binary of VRTSalloc core dumps during 5.0 MP2 SFCFS stack installation. A core file with name core. vxinstalltemplate is generated.

Workaround:

To resolve this issue, run the following command:

```
# /usr/sbin/vxtemplate -r -C -d \
```
/opt/VRTSalloc/config/alloc\_capabilities.txt install

## Information about a managed host is not updated in Central Server GUI [1519528]

After you upgrade from SFCFS 4.1MP2 to 5.0 MP2, information about a managed host (MH) is not updated in the Central Server GUI.

Workaround:

You can use the following steps to push the latest patch on the MH after which the host information is discovered correctly.

#### To push the latest patch on the MH

1 Remove the UNOF patch of VRTSmh on the managed host. For example:

# swremove UNOF\_36026

2 From the central server, push the latest available patch to the managed host using vxdompackage as given below. For example:

```
#/opt/VRTScs/adm/vxdompackage add --hostfile
```
/hostfile --imagefile \

<span id="page-34-0"></span>/opt/VRTScs/adm/vxdom\_images/hpux/VRTSMH\_1.1.tar

where hostfile is the file containing the managed host name.

## List of patches

This section lists the patches included in this release.

- Veritas Storage Foundation: See "Veritas Storage [Foundation](#page-35-0) patches in 5.0 MP2RP3 for HP-UX 11iv2" on page 36.
- Veritas Storage Foundation for Oracle: See "Veritas Storage [Foundation](#page-35-1) for Oracle patches in 5.0 MP2RP3 for HP-UX [11iv2"](#page-35-1) on page 36.
- Veritas Cluster Server:

See "Veritas Cluster Server patches in 5.0 [MP2RP3](#page-36-0) for HP-UX 11iv2" on page 37.

- Veritas Storage Foundation Cluster File System: See "Veritas Storage [Foundation](#page-37-0) Cluster File System patches in 5.0 MP2RP3 for [HP-UX](#page-37-0) 11iv2" on page 38.
- <span id="page-35-0"></span>■ Veritas Storage Foundation for Oracle RAC See "Veritas Storage [Foundation](#page-38-0) for Oracle RAC patches in 5.0 MP2RP3 for [HP-UX](#page-38-0) 11iv2" on page 39.

## Veritas Storage Foundation patches in 5.0 MP2RP3 for HP-UX 11iv2

<span id="page-35-2"></span>[Table](#page-35-2) 1-10 lists the Veritas Storage Foundation patches included in this release.

| Patch      | <b>Version</b> | <b>Description</b>                                                                                              |
|------------|----------------|----------------------------------------------------------------------------------------------------|
| PHCO 41468 | 1.0            | VRTS 5.0 MP2RP3 VRTSvxfs Command Patch (Veritas<br>File System)                                                 |
| PHKL 41331 | 1.0            | VRTS 5.0 MP2RP3 VRTSvxfs Kernel Patch (Veritas<br>File System)                                                  |
| PHCO 41469 | 1.0            | VRTS 5.0 MP2RP3 VRTSvxvm Command Patch (Veritas<br>Volume Manager)<br>(Rollup patch)                            |
| PHKL 41470 | 1.0            | VRTS 5.0 MP2RP3 VRTSvxvm Kernel Patch (Veritas<br>Volume Manager)<br>(Rollup patch)                             |
| PHCO 40591 | 1.0            | VRTS 5.0 MP2RP1 VRTSfspro Command Patch (Veritas<br>File System Management Services Provider)<br>(Rollup patch) |
| PHCO 40589 | 1.0            | VRTS 5.0 MP2RP1 VRTSfsman Command Patch<br>(Veritas File System Manual Pages)<br>(Rollup patch)                 |

Table 1-10 Veritas Storage Foundation patches

## Veritas Storage Foundation for Oracle patches in 5.0 MP2RP3 for HP-UX 11iv2

<span id="page-35-1"></span>[Table](#page-36-1) 1-11 lists the Veritas Storage Foundation for Oracle patches included in this release.
| Patch      | <b>Version</b> | <b>Description</b>                                                                                                 |
|------------|----------------|----------------------------------------------------------------------------------------------------|
| PHCO 41450 | 1.0            | VRTS 5.0 MP2RP3 VRTSdbed Command Patch<br>(Veritas Storage Foundation for Oracle)                                  |
| PHCO 41451 | 1.0            | VRTS 5.0 MP2RP3 VRTSdbcom Command<br>Patch (Veritas Storage Foundation Common<br>Utilities for Databases)          |
| PHCO 41477 | 1.0            | VRTS 5.0 MP2RP3 VRTSdbms3 Command<br>Patch (Symantec Shared DBMS)                                                  |
| PHCO 41468 | 1.0            | VRTS 5.0 MP2RP3 VRTSvxfs Command Patch<br>(Veritas File System)                                                    |
| PHKL 41331 | 1.0            | VRTS 5.0 MP2RP3 VRTSvxfs Kernel Patch<br>(Veritas File System)                                                     |
| PHCO 41469 | 1.0            | VRTS 5.0 MP2RP3 VRTSvxym Command Patch<br>(Veritas Volume Manager)<br>(Rollup patch)                               |
| PHKL 41470 | 1.0            | VRTS 5.0 MP2RP3 VRTSvxvm Kernel Patch<br>(Veritas Volume Manager)<br>(Rollup patch)                                |
| PHCO 40591 | 1.0            | VRTS 5.0 MP2RP1 VRTSfspro Command Patch<br>(Veritas File System Management Services<br>Provider)<br>(Rollup patch) |
| PHCO 40589 | 1.0            | VRTS 5.0 MP2RP1 VRTSfsman Command<br>Patch (Veritas File System Manual Pages)<br>(Rollup patch)                    |

Table 1-11 Veritas Storage Foundation for Oracle patches

## Veritas Cluster Server patches in 5.0 MP2RP3 for HP-UX 11iv2

[Table](#page-37-0) 1-12 lists the Veritas Cluster Server patches included in this release.

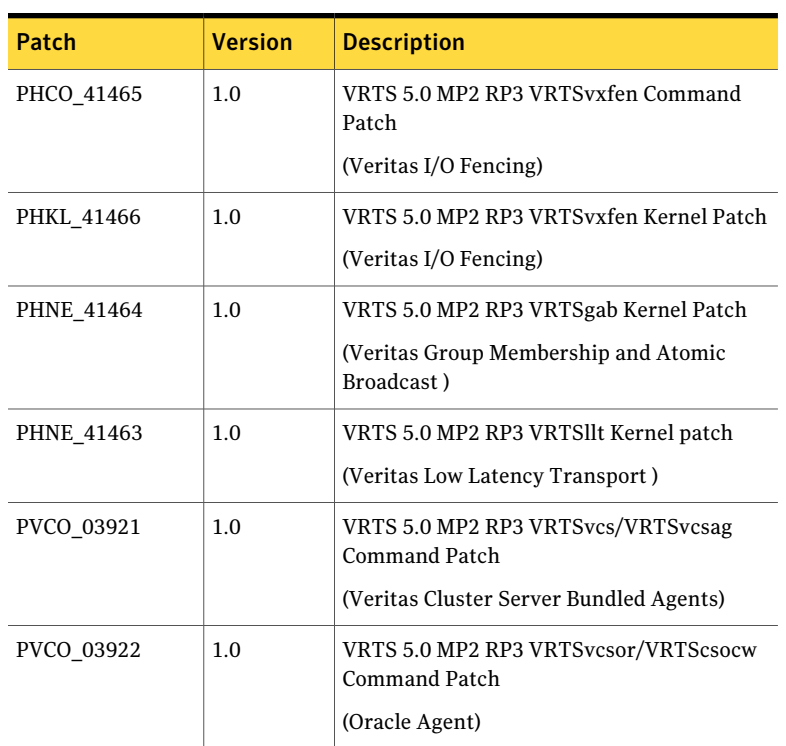

<span id="page-37-0"></span>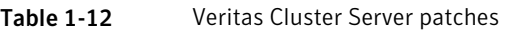

## Veritas Storage Foundation Cluster File System patches in 5.0 MP2RP3 for HP-UX 11iv2

<span id="page-37-1"></span>[Table](#page-37-1) 1-13 lists the Veritas Storage Foundation Cluster File System patches included in this release.

| Patch             | <b>Version</b> | <b>Description</b>                                                                         |
|-------------------|----------------|--------------------------------------------------------------------------------------------|
| PHNE 41463        | 1.0            | VRTS 5.0 MP2RP3 VRTSllt Kernel Patch<br>(Veritas Low Latency Transport)                    |
| <b>PHNE 41464</b> | 1.0            | VRTS 5.0 MP2RP3 VRTSgab Kernel Patch<br>(Veritas Group Membership and Atomic<br>Broadcast) |
| PHKL 41466        | 1.0            | VRTS 5.0 MP2RP3 VRTSvxfen Kernel Patch<br>(Veritas I/O Fencing)                            |

Table 1-13 Veritas Storage Foundation Cluster File System patches

| Patch      | <b>Version</b> | <b>Description</b>                                                                                                    |
|------------|----------------|----------------------------------------------------------------------------------------------------|
| PHCO_41465 | 1.0            | VRTS 5.0 MP2RP3 VRTSvxfen Command Patch<br>(Veritas I/O Fencing)                                                                                        |
| PVCO_03921 | 1.0            | VRTS 5.0 MP2RP3 VRTSvcs Command Patch<br>(Veritas Cluster Server)<br>VRTS 5.0 MP2RP3 VRTSvcsag Command Patch<br>(Veritas Cluster Server Bundled Agents) |
| PHCO 41468 | 1.0            | VRTS 5.0 MP2RP3 VRTSvxfs Command Patch<br>(Veritas File System)                                                                                         |
| PHKL 41331 | 1.0            | VRTS 5.0 MP2RP3 VRTSvxfs Kernel Patch<br>(Veritas File System)                                                                                          |
| PHCO 41469 | 1.0            | VRTS 5.0 MP2RP3 VRTSvxvm Command Patch<br>(Veritas Volume Manager)<br>(Rollup patch)                                                                    |
| PHKL 41470 | 1.0            | VRTS 5.0 MP2RP3 VRTSvxvm Kernel Patch<br>(Veritas Volume Manager)<br>(Rollup patch)                                                                     |
| PHKL 40586 | 1.0            | VRTS 5.0 MP2RP1 VRTSglm Kernel Patch<br>(Veritas Group Lock Manager)<br>(Rollup patch)                                                                  |
| PHCO_40591 | 1.0            | VRTS 5.0 MP2RP1 VRTSfspro Command Patch<br>(Veritas File System Management Services<br>Provider)<br>(Rollup patch)                                      |
| PHCO_40589 | 1.0            | VRTS 5.0 MP2RP1 VRTSfsman Command<br>Patch (Veritas File System Manual Pages)<br>(Rollup patch)                                                         |

Table 1-13 Veritas Storage Foundation Cluster File System patches *(continued)*

## Veritas Storage Foundation for Oracle RAC patches in 5.0 MP2RP3 for HP-UX 11iv2

[Table](#page-39-0) 1-14 lists the patches that are installed for SF Oracle RAC 5.0 MP2RP3 for HP-UX 11iv2.

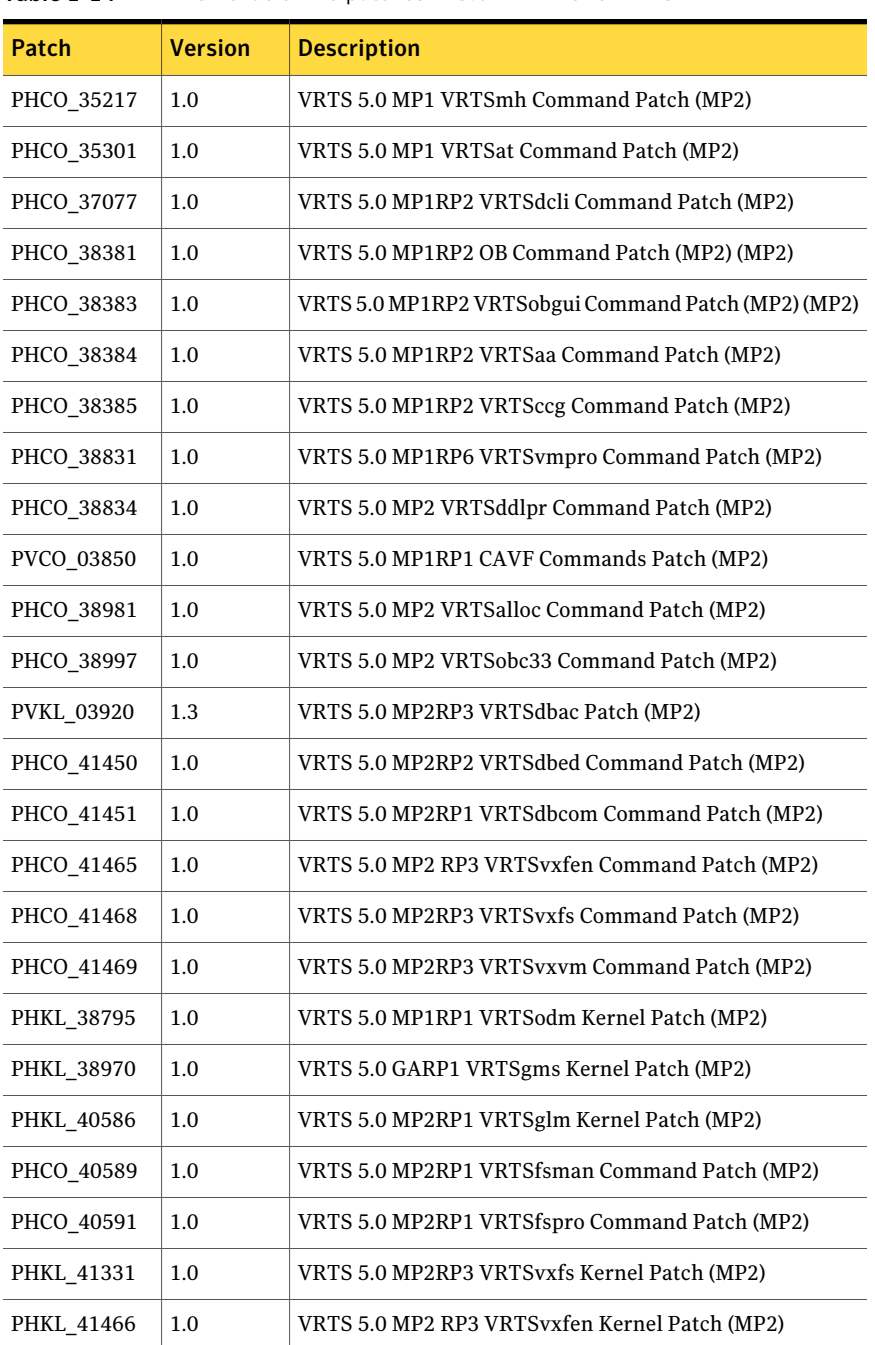

<span id="page-39-0"></span>Table 1-14 SF Oracle RAC patches in 5.0 MP2RP3 for HP-UX 11iv2

| Patch             | <b>Version</b> | <b>Description</b>                                          |
|-------------------|----------------|-------------------------------------------------------------|
| PHCO_41477        | 1.0            | VRTS 5.0 RP1 Symantec DBMS3 Command Patch (MP2)             |
| PHKL 41470        | 1.0            | VRTS 5.0 MP2RP3 VRTSvxvm kernel Patch (MP2)                 |
| <b>PHNE 41463</b> | 1.0            | VRTS 5.0 MP2 RP3 VRTSllt Kernel patch (MP2)                 |
| PHNE_41464        | 1.0            | VRTS 5.0 MP2 RP3 VRTSgab Kernel Patch (MP2)                 |
| PHSS 35962        | 1.0            | Symantec JRE Redistribution (MP2)                           |
| PHSS 35963        | 1.0            | Symantec JRE Redistribution (MP2)                           |
| PVCO 03671        | 5.0.1.0        | VRTS 5.0 MP1 VRTSvrpro Command Patch (MP2)                  |
| PVCO 03672        | 5.0.1.0        | VRTS 5.0 MP1 VRTSvrw GUI Patch (MP2)                        |
| PVCO 03678        | 5.0.1.0        | VRTS 5.0 MP1 VRTScscm Command Patch (MP2)                   |
| PVCO 03680        | 5.0.1.0        | VRTS 5.0 MP1 VRTScssim Command Patch (MP2)                  |
| PVCO 03686        | 5.0.1.0        | VRTS 5.0 MP1 VRTScmccc Command Patch (MP2)                  |
| PVCO 03689        | 5.0.1.0        | VRTS 5.0 MP1 VRTScmcs Command Patch (MP2)                   |
| PVCO 03690        | 5.0.1.0        | VRTS 5.0 MP1 VRTScscw Command Patch (MP2)                   |
| PVCO 03697        | 1.00           | VRTS 5.0 MP1 SYMClma Command Patch (MP2)                    |
| PVCO 03698        | 1.0            | VRTS 5.0 MP1 VRTSsmf Command Patch (MP2)                    |
| PVCO 03921        | 1.0            | VRTS 5.0 MP2 RP3 VRTSvcs/VRTSvcsag Command Patch<br>(MP2)   |
| PVCO_03922        | 1.0            | VRTS 5.0 MP2 RP3 VRTSvcsor/VRTScsocw Command Patch<br>(MP2) |

Table 1-14 SF Oracle RAC patches in 5.0 MP2RP3 for HP-UX 11iv2 *(continued)*

## Downloading the patches

The patches included in Veritas Storage Foundation and High Availability Solutions 5.0 MP2RP3 for HP-UX 11iv2 are available for download from the Symantec website.After downloading the file, use gunzip and tar to uncompress and extract.

For the MP2RP3 download archive and instructions, visit:

<http://sort.symantec.com/patch/matrix>

42 | About this release Downloading the patches

# Chapter

# Installing the patches

This chapter includes the following topics:

- About the [installrp](#page-42-0) script
- Installing Veritas Storage [Foundation](#page-44-0) 5.0 MP2RP3 for HP-UX 11iv2
- Installing Veritas Storage Foundation High Availability 5.0 MP2RP3 for HP-UX [11iv2](#page-45-0)
- [Installing](#page-45-1) Veritas Cluster Server 5.0 MP2RP3 for HP-UX 11iv2
- Installing Veritas Storage [Foundation](#page-52-0) Cluster File System 5.0 MP2RP3 for [HP-UX](#page-52-0) 11iv2
- <span id="page-42-0"></span>■ Installing Veritas Storage [Foundation](#page-61-0) for Oracle RAC 5.0 MP2RP3 for HP-UX [11iv2](#page-61-0)

# About the installrp script

Veritas Storage Foundation and HighAvailability Solutions 5.0 MP2RP3 for HP-UX 11iv2 provides an installation script. To installthe patches included in this release, the recommended method is to use the installrp script. The installrp script allows you to install all the patches associated with the packages installed. After using the installrp script, you may need to reboot systems.

<span id="page-42-1"></span>[Table](#page-42-1) 2-1 lists the command line options for the installrp script.

Table 2-1 Command line options for the installrp script

| <b>Command Line Option</b>                  | <b>Function</b>                                                                                                    |
|---------------------------------------------|----------------------------------------------------------------------------------------------------|
| $[$ $\langle$ system1> $\langle$ system2> ] | Specifies the systems on which to run the<br>installation options. If not specified, the<br>command prompts for a system name. |

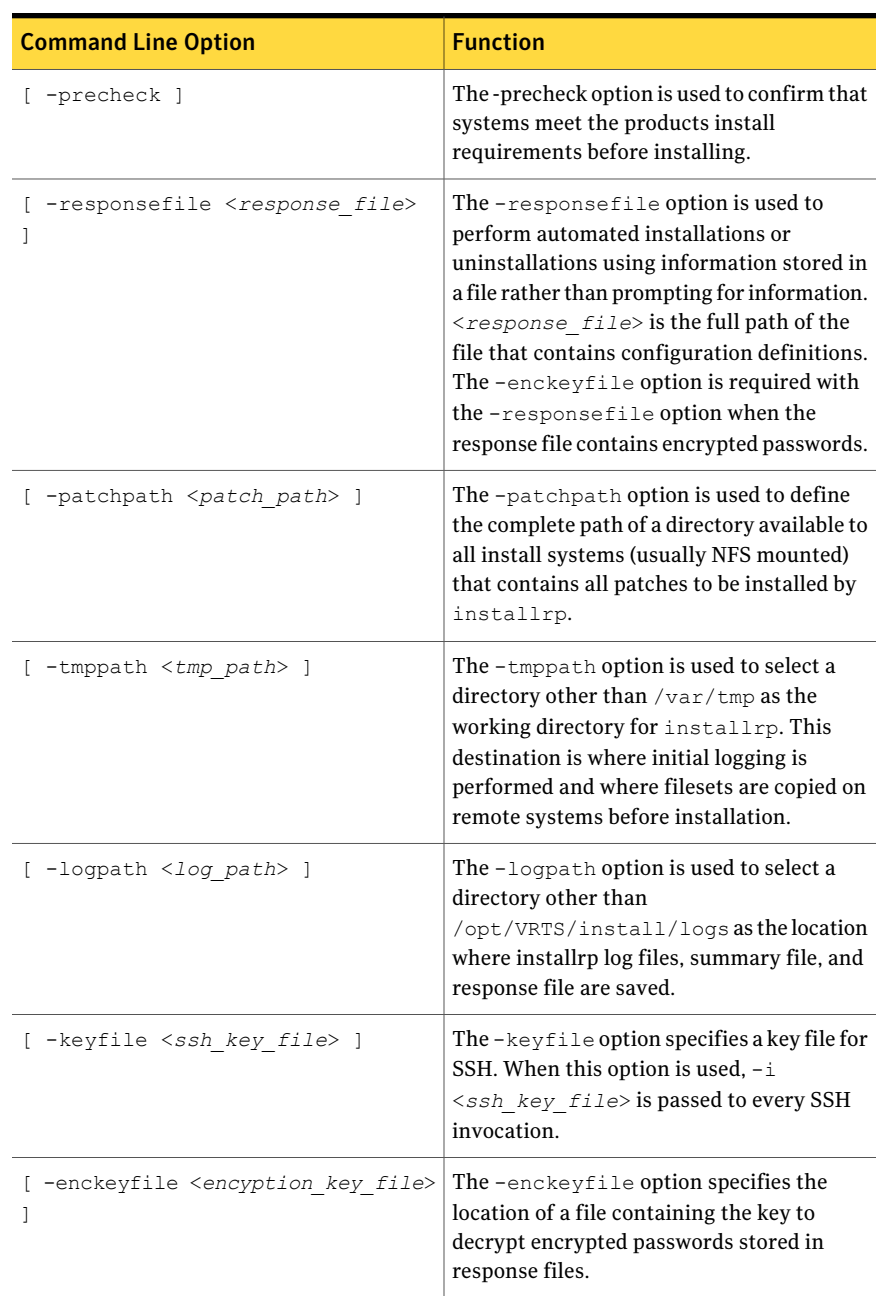

### Table 2-1 Command line options for the installrp script *(continued)*

| <b>Command Line Option</b>       | <b>Function</b>                                                                                                    |
|----------------------------------|----------------------------------------------------------------------------------------------------|
| -encrypt <password> ]</password> | The -encrypt option encrypts $<$ password><br>using the encryption key provided with the<br>-enckeyfile option so that the encrypted<br>password can be stored in response files.                                                                                                    |
| $-rsh$ 1                         | The $-rsh$ option is used when $rsh$ and $rcp$<br>are to be used for communication between<br>systems instead of ssh and scp. When the<br>-rsh option is not used, systems must be<br>pre-configured such that ssh commands<br>between systems execute without prompting<br>for passwords or confirmations. |
| -listpatches ]                   | The-listpatches option is used to display<br>product patches in correct installation order.                                                                                                    |

Table 2-1 Command line options for the installrp script *(continued)*

# <span id="page-44-0"></span>Installing Veritas Storage Foundation 5.0 MP2RP3 for HP-UX 11iv2

The following sample procedure is based on installing Veritas Storage Foundation 5.0 MP2RP3 for HP-UX 11iv2 on a single system.

Note: The same procedure can also be used to install Veritas Storage Foundation for 5.0 MP2RP3 for HP-UX 11iv2.

#### To install Veritas Storage Foundation 5.0 MP2RP3 for HP-UX 11iv2

- 1 Mount the software disc.
- 2 Move to the top-level directory on the disc.
- 3 From this directory, type the following command to install on the local system only. Also use this command to install on remote systems using the secure shell (ssh) utilities:

# **./installrp**

The sample installation assumes that you are using ssh. However, if you use the remote shell utilities to install on remote systems, additionally specify the -rsh option:

# **./installrp -rsh**

4 At the prompt, enter the system names on which 5.0 MP2RP3 for HP-UX 11iv2 is to be installed.

```
Enter the system names separated by spaces on which to
install 5.0 MP2RP3 for HP-UX 11iv2: host1
```
- 5 After the list of patches is displayed, press Return to continue with installation.
- 6 After installation is complete, reboot the system by using the following command:
	- # **shutdown -r now**

If any patches fail to install, manually install them to complete the installation.

- <span id="page-45-0"></span>7 Verify the installation of the patches by using the following commands:
	- # **swlist | grep -i mp2rp**
	- # **swverify [patch names]**

## Installing Veritas Storage Foundation High Availability 5.0 MP2RP3 for HP-UX 11iv2

<span id="page-45-1"></span>You can add high availability functionality to Veritas Storage Foundation High Availability (SFHA) by installing Veritas Cluster Server (VCS). For information on installing VCS 5.0 MP2RP3 for HP-UX 11iv2:

See ["Installing](#page-45-1) Veritas Cluster Server 5.0 MP2RP3 for HP-UX 11iv2" on page 46.

## Installing Veritas Cluster Server 5.0 MP2RP3 for HP-UX 11iv2

You can perform the installation in one of the following ways:

- Full installation See "Veritas Cluster Server 5.0 MP2RP3 for HP-UX 11iv2 full [installation"](#page-46-0) on page 47.
- Phased installation See "Veritas Cluster Server 5.0 MP2RP3 for HP-UX 11iv2 phased [installation"](#page-47-0) on page 48.

## Veritas Cluster Server 5.0 MP2RP3 for HP-UX 11iv2 full installation

<span id="page-46-0"></span>If you are currently running a VCS cluster, you can run the installrp script to upgrade to VCS 5.0 MP2RP3 for HP-UX 11iv2.

## Required HP-UX patches

Before upgrading to VCS 5.0 MP2RP3 for HP-UX 11iv2, install the following HP-UX patches on each node:

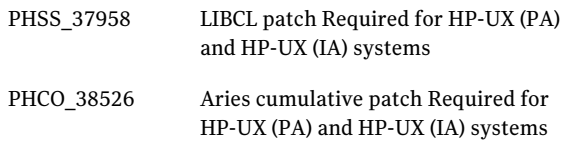

These patches are available on HP IT resource center (www.itrc.hp.com).

Before upgrading to VCS 5.0 MP2RP3 for HP-UX 11iv2, Symantec recommends that you take a backup of the types.cf and main.cf configuration files.

Stop the application agents that are installed on the VxVM disk (example, NBU agent). Perform the following steps to stop the application agents.

#### To stop the application agents

**1** Take the resources offline on all systems that you want to upgrade.

# hares -offline resname -sys *sysname*

2 Stop the application agents that are installed on VxVM disk on all the systems.

# haagent -stop AgentName -sys *sysname*

3 Ensure that the agent processes are not running.

# ps -ef | grep Agent

This command does not list any processes in the VxVM mount directory.

#### To upgrade to VCS 5.0 MP2RP3 for HP-UX 11iv2

- 1 Log in as superuser on one of the systems for installation.
- 2 Insert the disc containing the 5.0 MP2RP3 for HP-UX 11iv2 software into the disc drive of one of the cluster nodes.
- 3 Mount the disc on a suitable mount point.

4 Navigate to the folder containing the upgrade program and start the upgrade program:

```
./installrp [-rsh] node1 node2... nodeN
```
- 5 After the initial system checks and the requirements checks are complete, press **Return** to start upgrading the depots.
- 6 When the installation is complete, note the locations of the summary, log, and response files indicated by the installer.
- 7 Perform the following steps:
	- Update the types.cf file to the new version.

```
# cp -p /etc/VRTSvcs/conf/config/types.cf \
/etc/VRTSvcs/conf/config/types.cf.orig
# cp -p /etc/VRTSvcs/conf/types.cf \
/etc/VRTSvcs/conf/config/types.cf
```
- If you had added custom type definitions in the original types.cf file, you must add them to the new types.cf file.
- <span id="page-47-0"></span>8 Update the main.cf file to configure resources affected by the upgrade.

Execute the following command to restart your systems:

# /usr/sbin/shutdown -r now

## Veritas Cluster Server 5.0 MP2RP3 for HP-UX 11iv2 phased installation

You can perform a minimal downtime upgrade in the following phases:

- Select a group of one or more cluster nodes to upgrade (group A) and leave a group of one or more nodes running (group B).
- Upgrade the group A nodes as follows:
	- Switch over the service group to the nodes that are running in group B.
	- Freeze service group operations and stop VCS on the nodes in group A
	- Install the rolling patch using the installrp script on the nodes in the group A.
	- Restart the cluster services on group A.
	- Switch back the service group from group B to the upgrades nodes on group A.

■ Upgrade the remaining nodes in group B.

#### To perform a minimal downtime upgrade

If you do not have the fencing module configured on your cluster, ignore all commands related to fencing in this procedure.

- 1 Select a node (or a group of nodes) in the cluster for upgrade (group A).
- 2 Backup llttab, llthosts, gabtab, types.cf, and main.cf files.

```
# cp /etc/llttab /etc/llttab.bkp
# cp /etc/llthosts /etc/llthosts.bkp
# cp /etc/gabtab /etc/gabtab.bkp
# cp /etc/VRTSvcs/conf/config/main.cf \
/etc/VRTSvcs/conf/config/main.cf.bkp
# cp /etc/VRTSvcs/conf/config/types.cf \
/etc/VRTSvcs/conf/config/types.cf.bkp
```
3 Switch the failover service groups from the nodes in the first subcluster (group A) to the nodes running in the second subcluster (group B).

```
# hagrp -switch groupname -to nodename
```
4 Offline the parallel service groups on the nodes in the first subcluster (group A).

# hagrp -offline *groupname* -sys *nodename*

Note: Before you offline the parallel service groups on the nodes in the first subcluster (group A), ensure that the parallel service groups are online on the nodes in the second subcluster (group B).

5 Make the VCS configuration writable on the nodes running in the second subcluster (group B).

```
# haconf -makerw
```
6 Freeze the service groups.

# hagrp -freeze *groupname* -persistent

7 Make the VCS configuration read-only.

```
# haconf -dump -makero
```
8 Run the following command on the nodes in the first subcluster (group A) to stop VCS.

```
# /sbin/init.d/vcs stop
```
9 If fencing is configured on the nodes in the first subcluster (group A), stop fencing.

```
# /sbin/init.d/vxfen stop
```
10 Stop gab on the nodes in the first subcluster (group A).

```
# /sbin/gabconfig -U
```
11 Stop llt on the nodes in the first subcluster (group A).

```
# /sbin/lltconfig -Uo
```
12 Edit the following files on the first subcluster (group A) to make the values of LLT\_START, GAB\_START and VXFEN\_START equal to zero. (By default it is 1).

### # /etc/rc.config.d/lltconf # /etc/rc.config.d/gabconf # /etc/rc.config.d/vxfenconf

Performing this step prevents LLT, GAB, and VxFEN from restarting if the nodes reboot accidentally. If the nodes in the first subcluster (group A) reboot accidentally, it may cause the nodes on the second subcluster (group B) to panic.

13 Install VCS 5.0 MP2RP3 for HP-UX 11iv2 on the nodes in the first subcluster (group A) using the installrp script:

```
# ./installrp [-rsh]
```
14 Update the types.cf file to the new version.

```
# cp -p /etc/VRTSvcs/conf/config/types.cf \
/etc/VRTSvcs/conf/config/types.cf.bkp
# cp -p /etc/VRTSvcs/conf/types.cf \
/etc/VRTSvcs/conf/config/types.cf
```
15 If you had added custom type definitions in the original types.cf file, you must add them to the new types.cf file.

- 16 After the initial system checks and the requirements checks are complete, press **Return** to start upgrading the depots.
- 17 When the installation is complete on the nodes in the first subcluster (group A) , note the locations of the summary, log, and response files indicated by the installer.

Do not start the GAB and LLT processes. Do not start any VCS processes at this time.

18 Restore the copied littab, lithosts and gabtab files.

# cp /etc/llttab.bkp /etc/llttab # cp /etc/llthosts.bkp /etc/llthosts # cp /etc/gabtab.bkp /etc/gabtab # cp /etc/VRTSvcs/conf/config/main.cf.bkp \ /etc/VRTSvcs/conf/config/main.cf

- 19 Edit the main.cf file to configure new attributes, if any.
- 20 Take the service groups offline on the nodes running in the second subcluster (group B).

Warning: Failure to perform this step can cause data corruption if you try to bring the failover groups online on the nodes in the first subcluster (group A) where you upgraded VCS.

# hagrp -offline *groupname* -sys *nodename*

- 21 Stop VCS and its components on the nodes running in the second subcluster (group B).
	- # /sbin/init.d/vcs stop
	- # /sbin/init.d/vxfen stop
	- # /sbin/gabconfig -U
	- # /sbin/lltconfig -Uo

Note: Your downtime starts from here.

22 Edit the following files on the nodes running in the second subcluster (group B) to make the values of LLT\_START, GAB\_START and VXFEN\_START equal to zero. (By default it is 1).

```
# /etc/rc.config.d/lltconf
# /etc/rc.config.d/gabconf
# /etc/rc.config.d/vxfenconf
```
Performing this step prevents LLT, GAB, and VxFEN from restarting if the nodes reboot accidentally. If the nodes running on the second subcluster (group B) reboot accidentally, it may cause the nodes on the first subcluster (group A) to panic.

- 23 Reboot the nodes in the first subcluster (group A).
- 24 Edit the following files on the first subcluster (group A) to make the values of LLT\_START, GAB\_START and VXFEN\_START equal to 1.
	- # /etc/rc.config.d/lltconf
	- # /etc/rc.config.d/gabconf
	- # /etc/rc.config.d/vxfenconf
- 25 Start all VCS components on the nodes in the first subcluster (group A) that were upgraded.
	- # /sbin/init.d/llt start
	- # /sbin/init.d/gab start
	- # /sbin/gabconfig -cx
	- # /sbin/init.d/vxfen start
	- # /sbin/init.d/vcs start
- 26 Unfreeze and bring all services groups online in the new upgraded cluster.

On the upgraded node, run the following commands:

- Make VCS configuration writable:
	- # /opt/VRTSvcs/bin/haconf -makerw
- For each group in main.cf, run the following commands:
	- # /opt/VRTSvcs/bin/hagrp -unfreeze *groupname* -persistent
	- # /opt/VRTSvcs/bin/hagrp -online *groupname* -sys *sysname*
- Finally, save the configuration using the following command:
- # /opt/VRTSvcs/bin/haconf -dump -makero
- <span id="page-52-0"></span>27 Perform the above procedure on each cluster node (or set of nodes) that you want to upgrade.

# Installing Veritas Storage Foundation Cluster File System 5.0 MP2RP3 for HP-UX 11iv2

You can perform the installation in one of the following ways:

- Full installation See "Veritas Storage Foundation Cluster File System full [installation"](#page-52-1) on page 53.
- <span id="page-52-1"></span>■ Phased installation See "Veritas Storage Foundation Cluster File System phased [installation"](#page-54-0) on page 55.

## Veritas Storage Foundation Cluster File System full installation

Installing 5.0 MP2RP3 for HP-UX 11iv2 on a cluster requires you to stop the cluster during the installation. However, CVM services remain available.

#### To install 5.0 MP2RP3 for HP-UX 11iv2 on an SFCFS cluster

- 1 Log in as the root user.
- 2 Verify that the path is/opt/VRTS/bin in the PATH variable.
- 3 Change the cluster configuration to read-write mode:
	- # **haconf -makerw**
- 4 Run the following command to freeze HA service group operations on each node:
	- # **hasys -freeze -persistent nodename**
- 5 Change the cluster configuration to read-only mode on any of the nodes:

# **haconf -dump -makero**

6 Stop all applications on the cluster that are not configured under VCS. Use native application commands to stop the application.

7 Unmount the VxFS and CFS file systems that are not managed by VCS. Make sure that no processes are running that make use of mounted shared file system or shared volumes.

To verify that no processes use the VxFS or CFS mount point, enter the following commands:

- # **mount | grep vx # fuser -cu /mount\_point**
- 
- **# umount /mount\_point**
- 8 Stop all VxVM and CVM volumes for each diskgroup that are not managed by VCS on the cluster:

```
# vxvol -g disk_group stopall
```
Verify that no volumes remain open:

```
# vxprint -Aht -e v_open
```
9 Stop VCS on the cluster from any of the nodes:

# **hastop -all**

10 Stop the VCS command server on the cluster:

# **ps -ef | grep CmdServer # kill -9** *pid\_of\_CmdServer*

where *pid\_of\_CmdServer* is the process ID of the VCS command server.

11 Verify that only ports a, b and d are open:

```
# gabconfig -a
GAB Port Memberships
=======================================================
Port a gen 4d3c08 membership 0123
Port b gen 4d3c0c membership 0123
Port d gen 4d3c0b membership 0123
```
12 Mount the 5.0 MP2RP3 for HP-UX 11iv2 product disc and navigate to the directory that contains the installation script. Run the installrp script and specify the names of the nodes:

```
# ./installrp galaxy nebula
```
- 13 Restart the nodes:
	- # **shutdown -r now**
- 14 Change the cluster configuration to read-write mode:
	- # **haconf -makerw**
- 15 Run the following command on each node to unfreeze HA service group operations:

# **hasys -unfreeze -persistent nodename**

16 Change the cluster configuration to read-only mode from any of the nodes:

```
# haconf -dump -makero
```
17 Bring the VCS service groups online from any of the nodes:

```
# hagrp -online group_name -any
```
Note: Downtime for failover service groups ends here.

- 18 Start the applications on the cluster that are not configured under VCS. Use native application commands to start the application.
- 19 To list the SFCFS 5.0 MP2RP3 for HP-UX 11iv2 patches installed on your system, run the following command:

```
# swlist| egrep 'PHNE_41463 \
|PHNE_41464|PHKL_41466|PHCO_41465|PVCO_03921 \
|PHCO_41468|PHKL_41331|PHCO_41469|PHKL_41470 \
|PHKL_40586|PHCO_40591|PHCO_40589'
```
## Veritas Storage Foundation Cluster File System phased installation

A phased installation involves installing Veritas Storage Foundation Cluster File System 5.0 MP2RP3 for HP-UX 11iv2 on half of the nodes in the cluster at a time. The examples in the procedures assume a three-node SFCFS 5.0 for HP-UX 11iv2 cluster with the nodes galaxy and nebula constituting the first half of the cluster and the node jupiter constituting the second half of the cluster.

Note: Before starting the installation on the first half of the cluster, back up the configuration files.

#### To install 5.0 MP2RP3 for HP-UX 11iv2 on an SFCFS cluster

- 1 Log in as the root user.
- 2 Switch failover groups from a node in the first half of the cluster (galaxy) to the node in the second half of the cluster (jupiter):

```
# hagrp -switch failover_group -to jupiter
```
3 Change the cluster configuration to the read-write mode:

```
# haconf -makerw
```
4 Run the following commands on each node in the first half of the cluster to freeze HA service group operations :

```
# hasys -freeze -persistent galaxy
# hasys -freeze -persistent nebula
```
5 Change the cluster configuration to the read-only mode on any of the nodes:

# **haconf -dump -makero**

- 6 On the first half of the cluster, stop all applications that are not configured under VCS. Use native application commands to stop the application.
- 7 On the first half of the cluster, unmount the VxFS and CFS file systems that are not managed by VCS. Make sure that no processes are running that make use of mounted shared file system or shared volume:

```
# mount | grep vx
# fuser -kuc /mount_point
# umount /mount_point
```
8 Stop the VCS daemons on each node of the first half of the cluster (galaxy and nebula) by using the following commands:

# **hastop -local -force**

# **vxclustadm stopnode**

- # **ps -eaf | grep vxfsckd**
- # **kill -9 pid\_of\_vxfsckd**

where pid of vxfsckd is the process ID of vxfsckd.

- # **fsclustadm cfsdeinit**
- # **/sbin/init.d/odm stop** (If applicable)
- # **/sbin/init.d/vxfen stop**
- # **/sbin/init.d/gab stop**
- # **/sbin/init.d/llt stop**
- # **gabconfig -U**
- 9 Verify that none of the ports is running on the cluster:
	- # **gabconfig -a**
- 10 Stop the VCS command server on the cluster:

# **ps -ef | grep CmdServer**

# **kill -9 pid\_of\_CMDserver**

where pid\_of\_CmdServer is the process ID of the VCS command server.

11 Mount the 5.0 MP2RP3 for HP-UX 11iv2 product disc and navigate to the folder that contains the installation script. On the first half of the cluster, enter the following command:

# **./installrp -rsh galaxy nebula**

Caution: Do not reboot the first half of the cluster when prompted.

Note: The cluster downtime starts here.

12 On the second half of the cluster (jupiter), change the cluster configuration to the read-write mode:

```
# haconf -makerw
```
13 On the second half of the cluster, run the following command to freeze HA service group operations:

```
# hasys -freeze -persistent jupiter
```
14 On the second half of the cluster, change the cluster configuration to the read-only mode:

```
# haconf -dump -makero
```
- 15 Unmount the devices mounted on the first half of the cluster by using the following commands:
	- # **mount -p**
	- # **umount mount\_point**
- 16 On the second half of the cluster, stop all applications that are not configured under VCS. Use native application commands to stop the application.
- 17 On the second half of the cluster, unmount the VxFS or CFS file systems that are not managed by VCS. Make sure that no processes are running that make use of the mounted shared file system or shared volumes. Verify that no processes use theVxFS or CFS mount point by using the following commands:

```
# fuser -c /mount_point
# kill -9 pid_number
# umount /mount_point
```
- 18 Stop all the VCS daemons to shut down the second half of the cluster by using the following commands:
	- # **hastop -local -force**
	- # **vxclustadm stopnode**
	- # **ps -eaf | grep vxfsckd**
	- # **kill -9 pid\_of\_vxfsckd**

where pid of vxfsckd is the process ID of vxfsckd.

- # **fsclustadm cfsdeinit**
- # **/sbin/init.d/odm stop** (If applicable)
- # **/sbin/init.d/vxfen stop**
- # **/sbin/init.d/gab stop**
- # **/sbin/init.d/llt stop**
- 19 Verify that none of the ports is running on the cluster:
	- # **gabconfig -a**
- 20 Stop the VCS command server on the second half of the cluster:
	- # **ps -ef | grep CmdServer**
	- # **kill -9 pid\_of\_CMDserver**

where pid of CmdServer is the process ID of the VCS command server.

- 21 After the second half of the cluster is down, reboot the first half of the cluster # **shutdown -r now**
- 22 Bring the first half of the cluster online by enabling the seed port:

# **gabconfig -cx**

23 Start the HA daemon on the first half of the cluster:

# **hastart**

- 24 Unfreeze the first half of the cluster:
	- # **haconf -makerw**
	- # **hasys -unfreeze -persistent galaxy**
	- # **hasys -unfreeze -persistent nebula**
	- # **haconf -dump -makero**
- 25 Make online the CVM group on all the nodes of the first half of the cluster:

```
# hagrp -online cvm -sys galaxy
# hagrp -online cvm -sys nebula
```
26 Verify that all the ports are up and running on the first half of the cluster by using the following command:

```
# gabconfig -a
```

```
GAB Port Memberships
===============================================================
Port a gen a2b701 membership 01
Port b gen a2b704 membership 01
Port f gen a2b70b membership 01
Port h gen a2b703 membership 01
Port v gen a2b707 membership 01
Port w gen a2b709 membership 01
```
Note: The cluster downtime ends here.

27 Navigate to the folder that contains the installation script. On the second half of the cluster, enter the following command:

```
# ./installrp [-rsh] jupiter
```
28 Reboot the second half of the cluster:

# **shutdown -r now**

29 After the node in the second half of the cluster is up, bring the cluster online by manually seeding the port:

```
# gabconfig -cx
```
30 Start the HA daemon on the second half of the cluster:

# **hastart**

31 Unfreeze the second half of the cluster:

```
# haconf -makerw
```

```
# hasys -unfreeze -persistent jupiter
```

```
# haconf -dump -makero
```
32 Make online the CVM group on the node in the second half of the cluster:

# **hagrp -online cvm -sys jupiter**

33 Verify that all the ports are up and running on the second half of the cluster by using following command:

```
# gabconfig -a
```

```
GAB Port Memberships
===============================================================
Port a gen a2b701 membership 012
Port b gen a2b704 membership 012
Port f gen a2b70b membership 012
Port h gen a2b703 membership 012
Port v gen a2b707 membership 012
Port w gen a2b709 membership 012
```
Note: The node in the second half of the cluster (jupiter) joins the first half of the cluster here.

34 Bring the failover service group online on the second half of the cluster:

```
# hagrp -online failover_group -sys jupiter
```
35 Switch the failover service groups back from the node in the second half of the cluster (jupiter) to a node in the first half of the cluster (galaxy):

# **hagrp -switch failover\_group -to galaxy**

- 36 On the second half of the cluster, manually mount the VxFS and CFS file systems that are not managed by VCS.
- <span id="page-61-0"></span>37 On the second half of the cluster, start all applications that are not managed by VCS. Use native application commands to start the applications.

# Installing Veritas Storage Foundation for Oracle RAC 5.0 MP2RP3 for HP-UX 11iv2

You can perform the installation in one of the following ways:

- Full installation See "Veritas Storage [Foundation](#page-61-1) for Oracle RAC 5.0 MP2RP3 for HP-UX 11iv2 full [installation"](#page-61-1) on page 62.
- <span id="page-61-1"></span>■ Phased installation See "Veritas Storage [Foundation](#page-63-0) for Oracle RAC 5.0 MP2RP3 for HP-UX 11iv2 phased [installation"](#page-63-0) on page 64.

## Veritas Storage Foundation for Oracle RAC 5.0 MP2RP3 for HP-UX 11iv2 full installation

You can perform a full installation of Veritas Storage Foundation for Oracle RAC 5.0 MP2RP3 for HP-UX 11iv2 on nodes running SF Oracle RAC 5.0 MP2 for HP-UX 11iV2. Full installation denotes that the cluster will be unavailable during the period of installation.

Note: Make sure that you have SF Oracle RAC 5.0 MP2 for HP-UX 11iV2 installed on the nodes. For instruction, see the *Veritas Storage Foundation for Oracle RAC Installation and Configuration Guide (5.0 MP2)*.

### To install 5.0 MP2RP3 for HP-UX 11iv2 on SF Oracle RAC clusters

- 1 For Oracle RAC 9i: Stop the GSD processes on each node in the cluster:
	- Determine if the gsd processes are running.
		- \$ **\$ORACLE\_HOME/bin/gsdctl stat**
	- If the processes are running, stop the processes.
		- \$ **\$ORACLE\_HOME/bin/gsdctl stop**
- 2 Stop all applications using the CFS mounts not under VCS control:
- Ensure that no processes are using the CFS mount point.
	- # **fuser -c mount\_point**
- Stop any processes using a CFS mount point.

```
# fuser -ck mount_point
```
- 3 Unmount any CFS file systems that are not under VCS control on all nodes:
	- Determine the file systems to unmount by checking the /etc/mnttab file. For example:

```
# cat /etc/mnttab | grep vxfs | grep cluster
```
The output shows each line of the /etc/mnttab file that contains an entry for a VxFS file system mounted in the cluster mode.

■ By specifying the mount point for the file system, unmount each file system listed in the output:

# **umount mount\_point**

4 Stop VCS to take the service groups on all nodes offline.

```
# /opt/VRTSvcs/bin/hastop -all
```
- 5 Browse to the directory containing the installation program.
- 6 Start the installation program. Make sure that passwordless communication between systems exists.

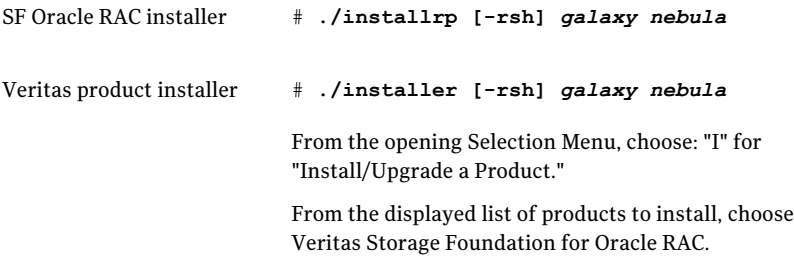

- **7** Enter  $\gamma$  to upgrade to 5.0 MP2RP3 for HP-UX 11iv2.
- 8 After the initial system checks and the requirement checks are complete, press Return to start the installation.
- 9 When the upgrade is complete, note the location of the summary file, the log file, and the response file indicated by the installer.
- 10 Restart all systems in the cluster.

# **/usr/sbin/shutdown -r now**

<span id="page-63-0"></span>11 Relink the SF Oracle RAC libraries with Oracle RAC.

See ["Relinking](#page-68-0) the SF Oracle RAC libraries with Oracle RAC" on page 69.

## Veritas Storage Foundation for Oracle RAC 5.0 MP2RP3 for HP-UX 11iv2 phased installation

A phased installation involves installing SF Oracle RAC 5.0 MP2RP3 for HP-UX 11iv2 on half ofthe nodes in the cluster at a time. The examples in the procedures assume a four-node SF Oracle RAC cluster with the nodes galaxy and nebula constituting the first half of the cluster and the nodes jupiter and mercury constituting the second half of the cluster.

Note: Before you start the installation on the first half of the cluster, back up the configuration files.

#### To install 5.0 MP2RP3 for HP-UX 11iv2 on an SF Oracle RAC cluster

- 1 Log in as the root user.
- 2 Switch failover groups from a node in the first half of the cluster (galaxy/nebula) to the nodes in the second half of the cluster (jupiter and mercury). For example:

# **hagrp -switch** *failover\_group* **-to jupiter** # **hagrp -switch** *failover\_group* **-to mercury**

3 If the Oracle database is managed by VCS, set the AutoStart value to 0 to prevent the database service group from starting automatically when VCS starts:

```
# haconf -makerw
# hagrp -modify oracle_group AutoStart 0
# haconf -dump -makero
```
Ifthe Oracle database is not managed byVCS, change the management policy for the database to manual:

\$ **srvctl modify database -d** *db-name* **-y MANUAL**

4 For Oracle RAC 9i: Stop the GSD daemon:

```
$ $ORACLE_HOME/bin/gsdctl stop
```
5 If the Oracle RAC instance is not managed by VCS, log in as the Oracle user on one of the nodes in the first half of the cluster and shut down the instances:

```
$ srvctl stop instance -d database_name -i instance_name
```
- 6 On the first half of the cluster, stop all applications that are not configured under VCS. Use native application commands to stop the application.
- 7 On the first half of the cluster, unmount the VxFS and CFS file systems that are not managed by VCS:

```
# cat /etc/mnttab | grep vxfs
# fuser -cu /mount_point
# umount /mount_point
```
8 On first half of the cluster stop all VxVM and CVM volumes for each disk group that is not managed by VCS:

# **vxvol -g** *disk\_group* **stopall**

Verify that no volumes remain open:

# **vxprint -Aht -e v\_open**

9 On first half of the cluster, stop VCS:

# **hastop -local**

10 Verify that only ports a, b, d and o are open:

```
# gabconfig -a
GAB Port Memberships
=======================================================
Port a gen 6b5901 membership 01
Port b gen 6b5904 membership 01
Port d gen 6b5907 membership 01
Port o gen 6b5905 membership 01
```
11 Mount the 5.0 MP2RP3 for HP-UX 11iv2 product disc and navigate to the folder that contains the installation script. On the first half of the cluster, enter the installrp script:

```
# ./installrp [-rsh] galaxy nebula
```
Note: After you complete the installation on the first half of the cluster, no GAB ports appear in the output when you run the  $q_{\text{abs}}$  -a command.

12 On the first half of the cluster, restart the nodes:

```
# shutdown -r now
```
Note: The rebooted nodes join the cluster and all ports are up.

13 For Oracle RAC 9i: Start GSD on the first half of the cluster:

```
$ $ORACLE_HOME/bin/gsdctl start
```
- 14 On the first half of the cluster, manually mount the VxFS or CFS file systems that are not managed by VCS.
- 15 On the first half of the cluster, start all applications that are not managed by VCS. Use native application commands to start the applications.
- 16 On the first half of the cluster, relink the SF Oracle RAC libraries with the Oracle libraries.

See ["Relinking](#page-68-0) the SF Oracle RAC libraries with Oracle RAC" on page 69.

17 If the Oracle group is managed by VCS, bring the Oracle groups online on the first half of the cluster:

```
# hagrp -online oracle_group -sys galaxy
# hagrp -online oracle_group -sys nebula
```
If Oracle group is not managed by VCS, start the Oracle instances on the first half of the cluster:

\$ **srvctl start instance -d** *database\_name* **-i** *instance\_name*

18 Switch failover groups from a node in the second half of the cluster (jupiter/mercury) to the nodes in the first half of the cluster (galaxy/nebula):

# **hagrp -switch** *failover\_group* **-to galaxy** # **hagrp -switch** *failover\_group* **-to nebula**

19 For Oracle RAC 9i: Stop the GSD daemon on the second half of the cluster:

```
$ $ORACLE_HOME/bin/gsdctl stop
```
20 If the Oracle RAC instance is not managed by VCS, log in as the Oracle user on one of the nodes in the second half of the cluster and shut down the instances:

```
$ srvctl stop instance -d database_name -i instance_name
```
- 21 On the second half of the cluster, stop all applications that are not configured under VCS. Use native application commands to stop the application.
- 22 On the second half of the cluster, unmount the VxFS or CFS file systems that are not managed by VCS. Make sure that no processes are running that make use of the mounted shared file system or shared volumes.

To verify that no processes use the VxFS or CFS mount point:

```
# cat /etc/mnttab | grep vxfs
# fuser -cu /mount_point
# umount /mount_point
```
23 On the second half of the cluster, stop all VxVM and CVM volumes for each disk group that is not managed by VCS:

# **vxvol -g** *disk\_group* **stopall**

Verify that no volumes remain open:

# **vxprint -Aht -e v\_open**

24 On each node in the second half of the cluster, stop VCS:

# **hastop -local**

25 Verify that only ports a, b, d, and o are open:

```
# gabconfig -a
GAB Port Memberships
=======================================================
Port a gen 6b5901 membership 01
Port b gen 6b5904 membership 01
Port d gen 6b5907 membership 01
Port o gen 6b5905 membership 01
```
26 Navigate to the directory that contains the installation script. On the second half of the cluster, run the installrp script:

# **./installrp [-rsh] jupiter mercury**

Note: After you complete the installation on the second half of the cluster, no GAB ports appear in the output when you run the gabconfig -a command.

27 On the second half of the cluster, restart the nodes:

```
# shutdown -r now
```
Note: The rebooted nodes join the cluster and all ports are up.

- 28 On the second half of the cluster, manually mount the VxFS and CFS file systems that are not managed by VCS.
- 29 For Oracle RAC 9i: Start GSD on the second half of the cluster:

```
$ $ORACLE_HOME/bin/gsdctl stop
```
- 30 On the second half of the cluster, start all applications that are not managed by VCS. Use native application commands to start the applications.
- 31 On the second half of the cluster, relink the SF Oracle RAC libraries with the Oracle libraries.

See ["Relinking](#page-68-0) the SF Oracle RAC libraries with Oracle RAC" on page 69.

32 If the Oracle group is managed by VCS, bring the Oracle groups online on the second half of the cluster:

# **hagrp -online** *oracle\_group* **-sys jupiter** # **hagrp -online** *oracle\_group* **-sys mercury**

If the Oracle group is not managed by VCS, start the Oracle instances on the second half of the cluster:

```
$ srvctl start instance -d database_name -i instance_name
```
33 If the Oracle database is managed by VCS, set the AutoStart value to 1:

```
# haconf -makerw
# hagrp -modify oracle_group AutoStart 1
# haconf -dump -makero
```
Ifthe Oracle database is not managed byVCS, change the management policy for the database to automatic:

```
$ srvctl modify database -d db-name -y AUTOMATIC
```
## Relinking the SF Oracle RAC libraries with Oracle RAC

If you added or upgraded the Oracle patches, you must relink the SF Oracle RAC libraries to Oracle. You must link Oracle with the Veritas IPC library and enable Oracle to use the Veritas ODM and cluster membership (VCSMM) libraries.

Note: Symantec recommends you to relink the SF Oracle RAC libraries only after completing all the required patch additions.

Make sure that Oracle database is offline on the nodes where you are relinking the libraries.

#### To relink the SF Oracle RAC libraries with Oracle RAC

1 Start the installsfrac program:

```
# cd /opt/VRTS/install
# ./installsfrac [-rsh] -configure galaxy nebula
```
2 Select **Install or Relink Oracle** from the menu.

Select the appropriate Oracle RAC version:

- 1) Oracle 9iR2
- 2) Oracle 10gR1
- 3) Oracle 10gR2
- 4) Oracle 11gR1

#### Select **Relink Oracle** from the menu.

- 1) Install Oracle Clusterware (CRS)
- 2) Install Oracle RDBMS server
- 3) Relink Oracle
- b) [Go to previous menu]
- 3 Provide the required information. For example:

```
Enter Oracle UNIX user name: [b] (oracle) oracle
Enter Oracle UNIX group name: [b] (oinstall) oinstall
Enter Oracle base directory: [b] /app/oracle
Enter absolute path of Database Home directory: [b] /app/oracle/orahome
```
Confirm your responses on the verification screen.

# Chapter

# Uninstalling the patches

This chapter includes the following topics:

- [Uninstalling](#page-70-0) Veritas Storage Foundation 5.0 MP2RP3 for HP-UX 11iv2
- [Uninstalling](#page-71-0) Veritas Cluster Server 5.0 MP2RP3 for HP-UX 11iv2
- [Uninstalling](#page-73-0) Veritas Storage Foundation Cluster File System 5.0 MP2RP3 for [HP-UX](#page-73-0) 11iv2
- <span id="page-70-0"></span>■ Uninstalling Veritas Storage Foundation for Oracle RAC 5.0 MP2RP3 for HP-UX [11iv2](#page-76-0)

# Uninstalling Veritas Storage Foundation 5.0 MP2RP3 for HP-UX 11iv2

Perform the following procedure to remove Veritas Storage Foundation 5.0 MP2RP3 for HP-UX 11iv2. It is recommended to refer to the Installation Summary Files for the list of patches that get installed during installation.

### To uninstall Veritas Storage Foundation 5.0 MP2RP3 for HP-UX 11iv2

- 1 Log in as root.
- 2 On all the nodes, stop the currently running VxPAL agents. See  $v_{\text{XPAL}}$ (1M):
	- Stop the storage agent:
		- # **/opt/VRTSobc/pal33/bin/vxpalctrl -a StorageAgent -c stop**
	- Check the status of the storage agent:
		- # **/opt/VRTSobc/pal33/bin/vxpalctrl -a StorageAgent -c status**
- Stop the action agent:
	- # **/opt/VRTSobc/pal33/bin/vxpalctrl -a actionagent -c stop**
- Check the status of the action agent:
	- # **/opt/VRTSobc/pal33/bin/vxpalctrl -a actionagent -c status**
- Stop the gridnode agent:
	- # **/opt/VRTSobc/pal33/bin/vxpalctrl -a gridnode -c stop**
- Check the status of the gridnode agent:
	- # **/opt/VRTSobc/pal33/bin/vxpalctrl -a gridnode -c status**
- 3 On all the nodes, remove all the patches by using the swremove command:

```
# swremove -x autoreboot=true \
  patch_name1, patch_name2 ...
```
<span id="page-71-0"></span>Symantec recommends that all the patches installed during Veritas Storage Foundation 5.0 MP2RP3 for HP-UX 11iv2 installation be removed through a single command line. The system automatically reboots after removing the patches.

## Uninstalling Veritas Cluster Server 5.0 MP2RP3 for HP-UX 11iv2

This section describes the procedure to manually remove VCS 5.0 MP2RP3 for HP-UX 11iv2 packages from your cluster.

#### To remove VCS 5.0 MP2RP3 for HP-UX 11iv2

1 List the service groups in your cluster along with their status. On any node, type:

```
# hagrp -state
```
2 Take the ClusterService group offline if it is configured.

# hagrp -offline -force ClusterService -sys *system*

- 3 Make the VCS configuration writable. On any node, type:
	- # haconf -makerw
4 Freeze all service groups. On any node, type:

# hagrp -freeze *service\_group* -persistent

where service group is the name of the service group.

Note that the ClusterService group cannot be frozen.

5 Save the configuration (main.cf) file with the groups frozen. On any node, type:

# haconf -dump -makero

6 Take a backup of the current main.cf and all types.cf configuration files. For example, on one of the nodes in the cluster, type:

```
# cp /etc/VRTSvcs/conf/config/main.cf
/etc/VRTSvcs/conf/main.cf.save
# cp /etc/VRTSvcs/conf/config/types.cf
/etc/VRTSvcs/conf/types.cf.save
```
7 Shut down VCS and the VCS CmdServer. On any node, type:

```
# hastop -all -force
# CmdServer -stop
```
- 8 Verify that VCS has shut down. On each node, type:
	- # gabconfig -a

The output resembles

GAB Port Memberships Port a gen 23dc0001 membership 01

Note that the output shows no membership for port h.

9 Stop vxfen on each cluster node, if the VCS cluster uses the fencing option.

```
# vxfenconfig -U
```
10 Unconfigure GAB. On each node, type:

# gabconfig -U

- 11 Unconfigure LLT. On each node, type:
	- # lltconfig -Uo

12 Remove the VCS 5.0 MP2RP3 for HP-UX 11iv2 patches from each node in the cluster.

Type the following command:

```
#swremove -x autoreboot=true PHNE_41463 PHCO_41465
PHNE_41464 PHKL_41466 PVCO_03921 PVCO_03922
```
- 13 Restore the types.cf configuration files from the location where you saved them, or manually edit the /etc/VRTSvcs/conf/config/types.cf to remove the newly added attributes.
- 14 Restart all the nodes in the cluster.

# shutdown -ry now

15 After VCS has started, perform the following steps:

Verify all resources have been probed. On each node, type:

# hastatus -summary

Unfreeze all service groups. On any node, type:

# haconf -makerw # hagrp -unfreeze *service\_group* -persistent # haconf -dump -makero

where service group is the name of the service group.

Bring the ClusterService group online, if necessary. On any node type:

# hagrp -online ClusterService -sys *system*

where system is the system name.

## Uninstalling Veritas Storage Foundation Cluster File System 5.0 MP2RP3 for HP-UX 11iv2

Perform the following procedure to remove 5.0 MP2RP3 for HP-UX 11iv2.

#### To uninstall SFCFS 5.0 MP2RP3 for HP-UX 11iv2

1 List the service groups in the cluster along with their status. On any node, type:

```
# hagrp -state
```
2 Take the ClusterService group offline if it is configured.

```
# hagrp -offline -force ClusterService -sys system
```
3 Make the VCS configuration writable. On any node, type:

```
# haconf -makerw
```
4 Freeze all the service groups. On any node, type:

```
# hagrp -freeze service_group -persistent
```
where service group is the name of the service group.

Note: The ClusterService group cannot be frozen.

5 Save the configuration (main.cf) file with the groups frozen. On any node, type:

```
# haconf -dump -makero
```
6 Take a backup of the current main.cf and all types.cf configuration files. For example, on one of the nodes in the cluster, type:

# **cp /etc/VRTSvcs/conf/config/main.cf /etc/VRTSvcs/conf/main.cf.save**

# **cp /etc/VRTSvcs/conf/config/types.cf /etc/VRTSvcs/conf/types.cf.save**

7 Shut down VCS and the VCS CmdServer. On any node, type:

```
# hastop -all -force
```
# **CmdServer -stop**

8 Verify that VCS has shut down. On each node, type:

```
# gabconfig -a
```
The output resembles

```
GAB Port Memberships
Port a gen 23dc0001 membership 01
```
Note: The output shows no membership for port h.

9 Stop vxfen on each cluster node, if the VCS cluster uses fencing option.

```
# vxfenconfig -U
```
- 10 Unconfigure GAB. On each node, type:
	- # **gabconfig -U**
- 11 Unconfigure LLT. On each node, type:
	- # **lltconfig -Uo**
- 12 Remove the SFCFS patches from each node in the cluster. Type the following command:

```
# swremove -x autoreboot=true -x enforced_dependecies=false
patch_name1, patch_name2 ...
```
- 13 Restore the types.cf configuration files from the location where you saved them, or manually edit the /etc/VRTSvcs/conf/config/types.cf file to remove the newly added attributes.
- 14 Restart all the nodes in the cluster.
	- # **shutdown -ry now**
- 15 After SFCFS has started, perform the following steps:
	- Verify whether all the resources have been probed. On each node, type:

```
# hastatus -summary
```
- Unfreeze all the service groups. On any node, type:
	- # **haconf -makerw**
- # **hagrp -unfreeze service\_group -persistent**
- # **haconf -dump -makero**

where service group is the name of the service group.

■ If necessary, bring the ClusterService group online. On any node type:

```
# hagrp -online ClusterService -sys
      system
```
where system is the system name.

### Uninstalling Veritas Storage Foundation for Oracle RAC 5.0 MP2RP3 for HP-IIX 11iv2

This section provides instructions for uninstalling the SF OracleRAC 5.0 MP2RP3 for HP-UX 11iv2 packages.

#### To uninstall SF Oracle RAC 5.0 MP2RP3 for HP-UX 11iv2

- 1 For Oracle RAC 9i: Stop the GSD processes:
	- Determine if the gsd processes are running.

```
$ $ORACLE_HOME/bin/gsdctl stat
```
- If the processes are running, stop the processes.
	- \$ **\$ORACLE\_HOME/bin/gsdctl stop**
- 2 Oracle must be set up to run with the SF Oracle RAC components after the update. This means you must prevent the Oracle resources from coming online after the systems reboot. Use the following commands to make the cluster writable and to disable the Oracle resource:

```
# haconf -makerw
# hagrp -disable oracle_group -sys node_name
```
For example:

```
# /opt/VRTSvcs/bin/hagrp -disable Oracle1 -sys galaxy
```
If the change is made successfully, save the configuration:

```
# haconf -dump -makero
```
- 3 Stop all applications using the CFS mounts not under VCS control.
	- Ensure that no processes are using the CFS mount point.

```
# fuser -c mount_point
```
■ Stop any processes using a CFS mount point.

```
# fuser -ck mount_point
```
- 4 Unmount any CFS file systems that are not under VCS control on all nodes.
	- Determine the file systems to unmount by checking the /etc/mnttab file. For example:

# **cat /etc/mnttab | grep vxfs | grep cluster**

- $\blacksquare$  The output shows each line of the /etc/mnttab file that contains an entry for a VxFS file system mounted in the cluster mode.
- By specifying the mount point for the file system, unmount each file system listed in the output:
	- # **umount** *mount\_point*
- 5 Stop VCS to take the service groups on all nodes offline.
	- # **/opt/VRTSvcs/bin/hastop -all**
- 6 On all the nodes, stop VxFEN and ODM processes:
	- # **/sbin/init.d/vxfen stop** # **/sbin/init.d/odm stop**
- 7 Remove the patches:

```
# swremove -x autoreboot=true \
-x enforce_dependencies=false \
PVCO_03921 PHCO_41450 PHCO_41451 \
PHNE_41463 PHNE_41464 PHCO_41465 \
PHKL_41331 PHKL_41466 PHCO_41468 \
PVKL_03920 PHCO_41477 PVCO_03922
```
8 Relink SF Oracle RAC libraries with Oracle RAC.

See ["Relinking](#page-68-0) the SF Oracle RAC libraries with Oracle RAC" on page 69.

9 If Oracle is managed by VCS, enable the Oracle service group and bring the Oracle service group online.

```
# haconf -makerw
# hagrp -enable oracle_group -sys node_name
# haconf -dump -makero
# hagrp -online oracle_group -sys node_name
```
Uninstalling the patches Uninstalling Veritas Storage Foundation for Oracle RAC 5.0 MP2RP3 for HP-UX 11iv2 80

## Chapter

# Reference documentation

<span id="page-80-0"></span>This chapter includes the following topics:

■ Reference [documentation](#page-80-0)

## Reference documentation

The documentation for this release is available on the software disc in the PDF format. Symantec recommends copying documentation from the disc to your system directory. This release includes the following document.

<span id="page-80-1"></span>[Table](#page-80-1) 4-1 lists the document included in this release.

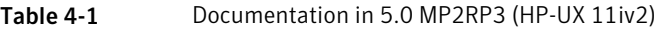

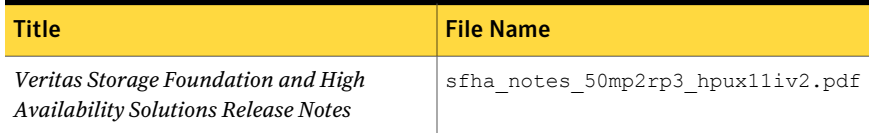

To refer to the product documentation for the Veritas Storage Foundation and High Availability Solutions 5.0 and 5.0 MP2 releases, go to:

<http://www.symantec.com/business/support/overview.jsp?pid=15107> and click on the **HP-UX** tab.

82 | Reference documentation Reference documentation